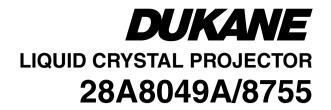

# **USER'S MANUAL**

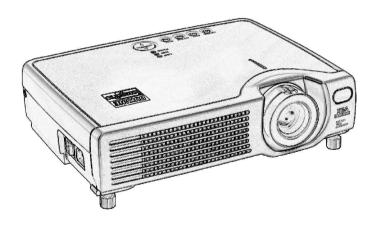

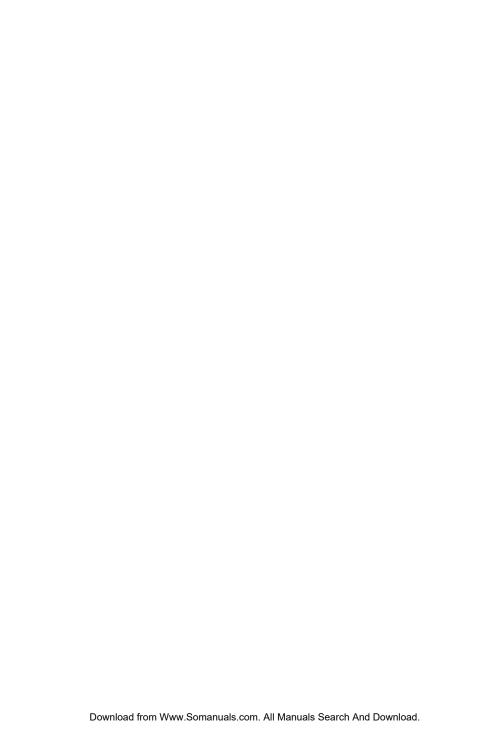

About the Symbols

Various symbols are used in this manual, the user's manual and on the product itself to ensure correct usage, to prevent danger to the user and others, and to prevent property damage. The meanings of these symbols are described below. It is important that you read these descriptions thoroughly and fully understand the contents.

|     |   | ^ |   |   |
|-----|---|---|---|---|
|     | / | Λ | ١ |   |
| - 1 | , |   | , | Л |

This symbol indicates information that, if ignored, could Warning possibly result in personal injury or even death due to incorrect handling.

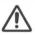

# Caution

This symbol indicates information that, if ignored, could result possibly in personal injury or physical damage due to incorrect handling.

## **Typical Symbols**

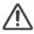

This symbol indicates an additional warning (including cautions). An illustration is provided to clarify the contents.

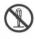

This symbol indicates a prohibited action. The contents will be clearly indicated in an illustration or nearby (the symbol to the left indicates that disassembly is prohibited).

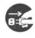

This symbol indicates a compulsory action. The contents will be clearly indicated in an illustration or nearby (the symbol to the left indicates that the power plug should be disconnected from the power outlet).

NOTE: "Remote control transmitter" may be called "Remote controller" in the "USER'S MANUAL".

# SAFETY PRECAUTIONS

# ♠ WARNING

### Never use the projector if a problem should occur.

excessive sound, damaged casing or elements or cables, penetration of liquids or foreign matter, etc. can cause a fire or electrical shock. In such case, immediately turn off the power switch and then disconnect the power plug from the power outlet. After making sure that the smoke or odor has stopped, contact your dealer. Never attempt to make repairs yourself because this is dangerous this could be dangerous.

Abnormal operations such as smoke, strange odor, no image, no sound,

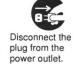

\* The power outlet should be close to the projector and easily accessible.

#### Do not insert liquids or foreign object.

Penetration of liquids or foreign objects could result in fire or electrical shock. Use special caution in households where children are present.

If liquids or foreign object should enter the projector, immediately turn off the power switch, disconnect the power plug from the power outlet and contact your dealer.

- \* Do not place the projector in a bathroom.
- \* Do not expose the projector to rain or moisture.
- \* Do not place flower vases, pots, cups, cosmetics, liquids such as water, etc on or around the projector.
- \* Do not place metals, combustibles, etc on or around the projector.

#### Never modify.

The projector contains high voltage components. Modification could result in fire or electrical shock.

- \* Never open the cabinet.
- \* Ask your dealer to repair and clean insider.

## Do not give the projector any shock or impact.

If the projector should be shocked and/or broken, it could result in an injury, and continued use could result in fire or electrical shock.

If the projector is shocked, immediately turn off the power switch, disconnect the power plug from the power outlet and contact your dealer.

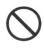

## Do not place the projector on an unstable surface.

If the projector should be dropped and/or broken, it could result in an injury, and continued use could result in fire or electrical shock.

- \* Do not place the projector on an unstable, slant or vibrant surface such as a wobbly or inclined stand.
- \* Use the caster brakes placing the projector on a stand with casters.
- \* Do not place the projector in the side up position, the lens up position or the lens down position.

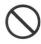

# **↑** WARNING

#### Be cautious of High temperatures of the projector.

High temperatures are generated when the lamp is lit. It could result in fire or burn. Use special caution in households where children are present.

Do not touch about the lens, air fans and ventilation openings during use or immediately after use, to prevent a burn. Take care of ventilation.

- \* Keep a space of 30 cm or more between the sides and other objects such as walls.
- \* Do not place the projector on the metallic table.
- \* Do not place anything about the lens, air fans and ventilation openings of the projector.
- \* Never block the air fan and ventilation openings.
- \* Do not use with the ventilation opening facing downwards.
- \* Do not cover the projector with a tablecloth, etc.
- \* Do not place the projector on a carpet or bedding.

## Never look through the lens or openings when the lamp is on.

The powerful light could adversely affect vision. Use special caution in households where children are present.

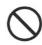

#### Use only the correct power outlet.

Incorrect power supply could result in fire or electrical shock. Use only the correct power outlet depending on the indication on the projector and the safety standard.

\* The enclosed power cord must be used depending on the power outlet to be used.

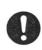

## Be cautious of the power cord connection.

Incorrect connection of the power cord could result in fire or electrical shock.

- \* Do not touch the power cord with a wet hand.
- \* Check that the connecting portion of the power cord is clean (with no dust), before using. Use a soft and dry cloth to clean the power plug.
- \* Insert the power plug into a power outlet firmly. Avoid using a loose, unsound outlet or contact failure.

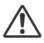

#### Be sure to connect with ground wire.

When you fix this unit with a metal tool and the like, you must connect it with ground wire; otherwise, fire or electric shock can result.

Connect the ground terminal of AC inlet of this unit with the ground terminal provided at the building using an optional three-core power-supply cord.

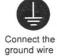

ENGLISH - 3

# SAFETY PRECAUTIONS (continued)

# **⚠ WARNING**

#### Be careful in handling the the light source lamp.

Incorrect handling the lamp could result in explosion.

- \* Since the lamp is made of glass, do not apply shock to it and not scratch it.
- \* When replacing lamp, turn off and remove AC cord, waite 45 minutes to let lamp cool. High-pressure lamp when hot, may explode if improperly handled.
- \* The lamp has a service life. For details, read the user's manual. Please contact your dealer or service company for replacement. Do not use old use old lamp. This could also cause explosion of the lamp.

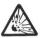

# Be careful in handling the power cord and external connection cables.

If you keep using a damaged the power cord or cables, it can cause a fire or electrical shock. Do not apply too much heat, pressure or tension to the power cord and cables.

If the power cord or cables is damaged (exposed or broken core wires, etc.), contact your dealer.

- \* Do not place the projector or heavy objects on the power cord and cables. Also, do not place a spread, cover, etc, over them because this could result in the inadvertent placing of heavy objects on the concealed power cord or cables.
- \* Do not pull the power cord and cables. When connecting and disconnecting the power cord or cables, do it with your hand holding the plug or connector.
- \* Do not place the cord near the heater.
- \* Avoid bending the power cord sharply.
- \* Do not attempt to work on the power cord.

## Be careful in handling the battery of the remote control transmitter.

Incorrect handling of the battery could result in fire or personal injury. The battery may explode if not handled properly.

- \* Keep the battery away from children and pets. If swallowed consult a physician immediately for emergency treatment.
- \* Do not allow the battery in a fire or water.
- \* Avoid fire or high-temperature environment.
- \* Do not hold the battery with the metallic tweezers.
- \* Keep the battery in a dark, cool and dry play.
- \* Do not short circuit the battery.
- \* Do not recharge, disassemble or solder the battery.
- \* Do not give the battery a physical impact.
- \* Use only the battery specified in the user's manual.
- \* Make sure the plus and minus terminals are correctly aligned when loading the battery.
- \* If you observe a leakage of the battery, wipe out the flower and then replace the battery. If the flower adheres your body or clothes, rinse well with water.
- \* Obey the local laws on disposing the battery.

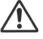

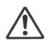

# **↑** CAUTION

### Be careful in moving the projector.

Neglect could result in an injury or damage.

- \* Do not move the projector during use. Before moving, disconnect the power cord and all external connections, and close the slide lens door.
- \* Avoid any impact or shock to the projector.
- \* For carrying, use the enclosed carrying bag if provided, depending on the manual of the carrying bag.

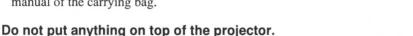

Placing anything on the projector could result in loss of balance or falling, and cause an injury or damage. Use special caution in households where children are present.

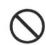

### Avoid a humid or dusty place.

Placing the projector in a highly humid, dusty place, oily soot or corrosive gas could result in fire or electrical shock.

\* Do not place near the kitchen, a humidifier or other place where there is oily smoke or humidity.

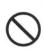

#### Avoid a high temperature environment.

The heat could have adverse influence on the cabinet of the projector and other parts. Do not place the projector, the remote control transmitter and other parts in direct sunlight or near a hot object such as heater, etc.

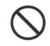

#### Remove the power cord for complete separation.

- \* For safety purposes, disconnect the power cord if the projector is not to be used for prolonged periods of time.
- \* Before cleaning, turn off and unplug the projector. Neglect could result in fire or electrical shock.

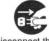

Disconnect the plug from the power outlet.

# Ask your dealer to cleaning inside of the projector about every two years.

Accumulations of dust inside the projector cause result in fire or malfunction. Cleaning inside is more effective if performed before every humid periods such as rainy season.

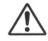

\* Do not clean inside yourself because it is dangerous.

# SAIFIETTY IPIRIECAUTIONS (continued)

#### NOTE

#### Do not give the remote control transmitter any physical impact.

A physical impact could cause damage or malfunction of the remote control transmitter.

- \* Take care not to drop the remote control transmitter.
- \* Do not place the projector or heavy objects on the remote control transmitter.

#### Take care of the lens.

- \* Close the slide lens door to prevent the lens surface being scratched when the projector is not used.
- \* Do not touch the lens to prevent fog or dirt of the lens that cause deterioration of display quality.
- \* Use commercially available lens tissue to clean the lens (used to clean cameras, eyeglasses, etc.). Be careful not to scratch the lens with hard objects.

#### Take care of the air filter to normal ventilate.

When the air filter becomes clogged with dust, etc., the projector may display the message such as "CHECK THE AIR FLOW" or turn off the projector, to prevent the internal heat level rising.

- \* Do not turn on the projector without air filter.
- \* If the air filter is damaged or lost, order the air filter specified in the user's manual to your dealer.

#### Take care of the cabinet and the remote control transmitter.

Incorrect care could have adverse influence such as discoloration, peeling paint, etc.

- \* Use a soft cloth to clean the cabinet and control panel of the projector and the remote control transmitter. When excessively soiled dilute a neutral detergent in water, wet and wring out the soft cloth and afterward wipe with a dry soft cloth. Do not use undiluted detergent directly.
- \* Do not use an aerosol sprays, solvents, volatile substances or abrasive cleaner.
- \* Before using chemical wipes, be sure to read and observe the instructions.
- \* Do not allow long-term close contact with rubber or vinyl.

## NOTE

#### Avoid strong rays.

Any strong ray (such as direct rays of the sun or room lighting) onto the remote control transmitter sensors could invalidate the remote control transmitter.

#### Avoid radio interference.

Any interfering radiation could cause disordered image or noises.

\* Avoid radio generator such as a mobile telephone, transceiver, etc. around the projector.

#### About displaying characteristic.

The display condition of the projector (such as color, contrast, etc.) depends on characteristic of the screen, because the projector uses a liquid crystal display panel. The display condition can differ from the display of CRT.

\* Do not use a polarized screen. It can cause red image.

#### Turn the power on/off in right order.

To prevent any trouble, turn on/off the projector in right order mentioned below unless specifying.

- \* Power on the projector before the computer or video tape recorder.
- \* Power off the projector after the computer or video tape recorder.

#### Take care not to fatigue your eyes.

Rest the eyes periodically.

## Set the sound volume at a suitable level to avoid bothering other people.

\* It is better to keep the volume level low and close the windows at night to protect the neighborhood environment.

#### Connecting with notebook computer

When connecting with notebook computer, set to valid the RGB external image output (setting CRT display or simultaneous display of LCD and CRT).

Please read instruction manual of the notebook for more information.

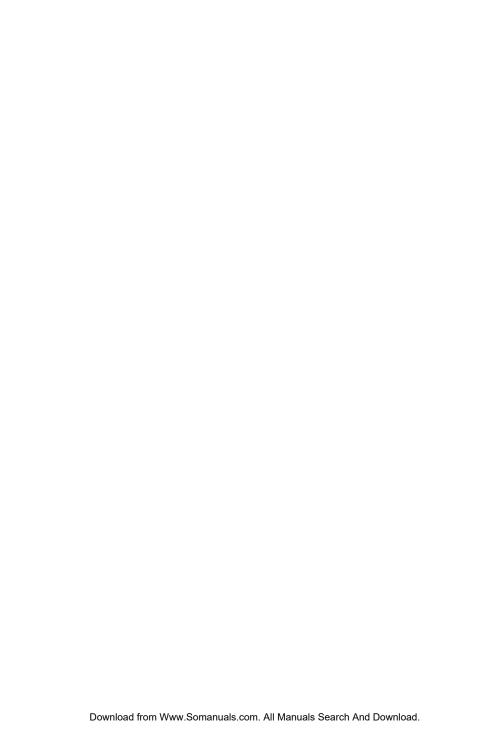

# USER'S MANUAL Vol.1 (Basic)

Thank you for purchasing this projector.

**WARNING** • Please read the accompanying manual "SAFETY INSTRUCTIONS" and this "USER'S MANUAL" thoroughly to ensure correct usage through understanding. After reading, store this instruction manual in a safe place for future reference.

NOTE • The information in this manual is subject to change without notice.

- The manufacturer assumes no responsibility for any errors that may appear in this manual
- The reproduction, transmission or use of this document or contents is not permitted without express written authority.

#### TRADEMARK ACKNOWLEDGEMENT:

- PS/2, VGA and XGA are registered trademarks of the International Business Machines Corporation.
- Apple, Mac and ADB are registered trademarks of Apple Computer, Inc.
- VESA and SVGA are trademarks of the Video Electronics Standard Association.
- Windows is a registered trademark of Microsoft Corporation.
- All other trademarks are the property of their respective owners.

# **CONTENTS**

| Page                     | Page                      |
|--------------------------|---------------------------|
| PROJECTOR FEATURES2      | CORRECTING KEYSTONE       |
| PREPARATIONS2            | DISTORTIONS20             |
| PART NAMES4              | USING THE MAGNIFY         |
| SETTING UP               | FEATURE21                 |
| THE PROJECTOR6           | FREEZING THE SCREEN21     |
| CONNECTING               | SIGNAL SEARCHING22        |
| YOUR DEVICES8            | SELECTING THE ASPECT      |
| USING THE REMOTE         | RATIO22                   |
| CONTROL13                | TEMPORARILY BLANKING      |
| TURNING ON THE POWER14   | THE SCREEN22              |
| TURNING OFF THE POWER16  | USING THE MENU            |
| ADJUSTING THE VOLUME17   | FUNCTIONS23               |
| TEMPORARILY MUTING       | OPERATING THE PC SCREEN24 |
| THE SOUND17              | THE LAMP25                |
| ADJUSTING THE POSITION18 | THE AIR FILTER27          |
| USING THE AUTOMATIC      | OTHER CARE29              |
| ADJUSTMENT FEATURE19     | REGULATORY NOTICES30      |
|                          |                           |

| 17            | THE LAMP           | 25 |
|---------------|--------------------|----|
| HE POSITION18 | THE AIR FILTER     | 27 |
| JTOMATIC      | OTHER CARE         | 29 |
| FEATURE19     | REGULATORY NOTICES | 30 |
|               |                    |    |
|               |                    |    |

Page

# PROJECTOR FEATURES

This liquid crystal projector is used to project various computer signals as well as NTSC / PAL / SECAM video signals onto a screen. Little space is required for installation and large images can easily be realized.

### Ultra High Brightness

Crisp, ultra-bright presentations is achieved by using a UHB (ultra high brightness) lamp and a highly efficient optical system

#### Partial Magnification Function

Interesting parts of images can be magnified for closer viewing

#### Keystone Distortion Correction

Quick correction of distorted images electrically

### Whisper Mode Equipped

Special mode is available for reducing projector noise to achieve quieter operation

# **PREPARATIONS**

Your projector should come with the items shown below. Check to make sure that all the items are included. Contact your dealer if anything is missing.

**NOTE** • Keep the original packing material for future reshipment.

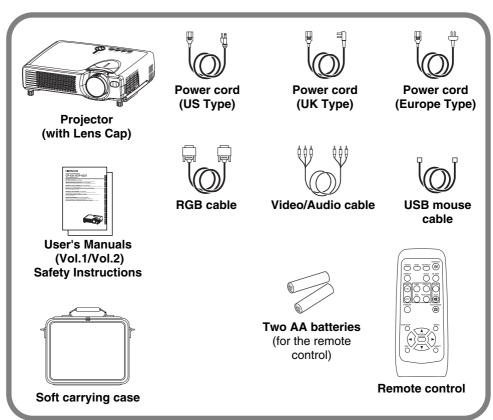

**WARNING** Precautions to observe in regards to the power cord: Please use extra caution when connecting the projector's power cord as incorrect or faulty connections may result in FIRE AND/OR ELECTRICAL SHOCK. Please adhere to the following safety guidelines to insure safe operation of the projector:

- Only plug the power cord into outlets rated for use with the power cord's specified voltage range.
- Only use the power cord that came with the projector.
- NEVER ATTEMPT TO DEFEAT THE GROUND CONNECTION OF THE THREE-PRONGED PLUG!
- Make sure that you firmly connect the power cord to the projector and wall outlet.
- 1 Connect your devices to the projector Connect your computer, VCR and/or other devices you will be using to the projector.

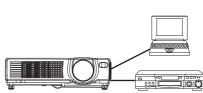

**8** ~ **12** 

2 Insert the batteries into the remote control

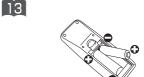

- 3 Connect the power cord
  - (1) Connect the connector of the electrical power cord to the AC inlet of the main unit.
  - (2) Firmly plug the power cord's plug into the outlet

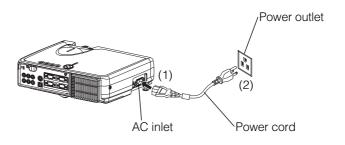

# **PART NAMES**

### THE PROJECTOR

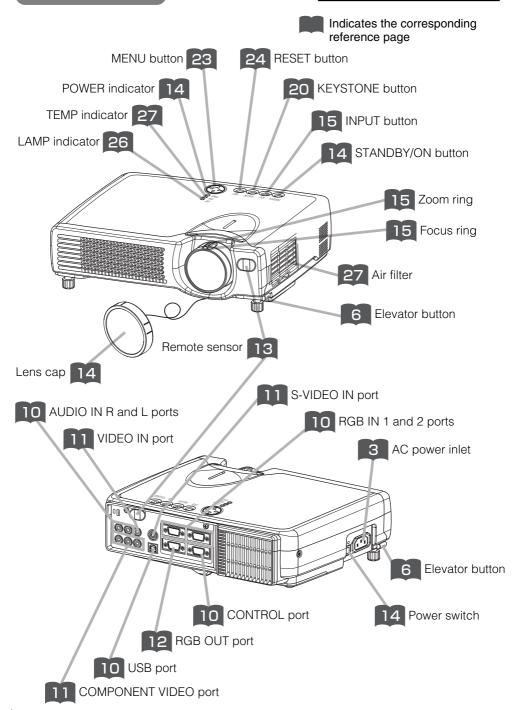

## THE REMOTE CONTROL

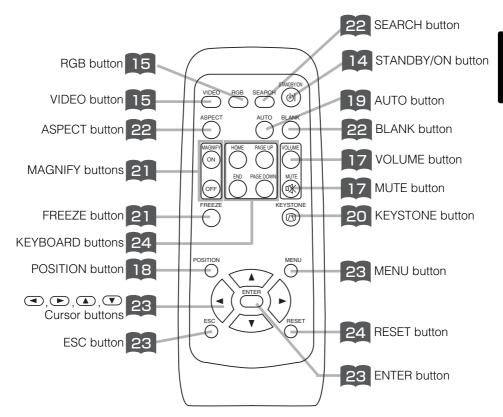

# **SETTING UP THE PROJECTOR**

⚠ CAUTION • Install the projector in a suitable environment according to instructions of the accompanying manual "SAFETY INSTRUCTIONS" and this manual.

• If you press the elevator buttons without holding the projector, the projector might crash down, overturn, smash your fingers and possibly result in malfunction. To prevent damaging the projector and injuring yourself, ALWAYS HOLD THE PROJECTOR whenever using the elevator buttons to adjust the elevator feet.

# **Adjusting the Projector's Elevator Feet**

You can use the elevator feet to make adjustments if the surface on which you need to set the projector is uneven or if you otherwise need to adjust the angle of projection. The adjustment range of the elevator feet is 0 to 9 degrees.

Press and hold in the elevator buttons

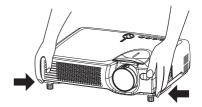

Raise or lower the projector to the desired height and then release the elevator buttons

When you release the elevator buttons, the elevator feet will lock into position.

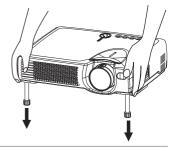

As necessary, you can also finely adjust the height of the projector by twisting the elevator feet by hand

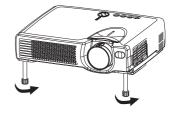

# Adjusting the Screen Size and Projection Distance

# Refer to the illustrations and tables below to determine the screen size and projection distance.

The values shown in the table are calculated for a full size screen

- a:Distance from the projector to the screen (±10%)
- b:Distance from the lens center to the bottom of the screen (±10%)
- c:Distance from the lens center to the top of the screen (±10%)

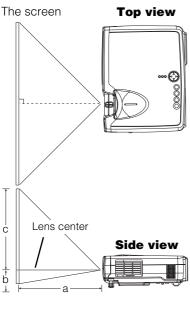

#### If 4:3 aspect ratio

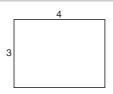

| a [inch (m)] |                                                                                                    | b                                                                                                    | С                                                                                                    |
|--------------|----------------------------------------------------------------------------------------------------|----------------------------------------------------------------------------------------------------|----------------------------------------------------------------------------------------------------|
| Min.         | Max.                                                                                                    | [inch (cm)]                                                                                                    | [inch (cm)]                                                                                                    |
| 35 (0.9)     | 42 (1.1)                                                                                                    | 1 (2)                                                                                                    | 17 (44)                                                                                                    |
| 47 (1.2)     | 56 (1.4)                                                                                                    | 1 (3)                                                                                                    | 23 (58)                                                                                                    |
| 59 (1.5)     | 71 (1.8)                                                                                                    | 1 (4)                                                                                                    | 29 (73)                                                                                                    |
| 71 (1.8)     | 85 (2.2)                                                                                                    | 2 (4)                                                                                                    | 34 (87)                                                                                                    |
| 83 (2.1)     | 100 (2.5)                                                                                                    | 2 (5)                                                                                                    | 40 (102)                                                                                                    |
| 95 (2.4)     | 114 (2.9)                                                                                                    | 2 (6)                                                                                                    | 46 (116)                                                                                                    |
| 107 (2.7)    | 129 (3.3)                                                                                                    | 3 (7)                                                                                                    | 51 (131)                                                                                                    |
| 119 (3.0)    | 143 (3.6)                                                                                                    | 3 (7)                                                                                                    | 57 (145)                                                                                                    |
| 143 (3.6)    | 172 (4.4)                                                                                                    | 3 (9)                                                                                                    | 69 (174)                                                                                                    |
| 180 (4.6)    | 216 (5.5)                                                                                                    | 4 (11)                                                                                                    | 86 (218)                                                                                                    |
| 240 (6.1)    | 288 (7.3)                                                                                                    | 6 (15)                                                                                                    | 114 (290)                                                                                                    |
| 300 (7.6)    | 361 (9.2)                                                                                                    | 7 (18)                                                                                                    | 143 (363)                                                                                                    |
| 360 (9.2)    | 433 (11.0)                                                                                                    | 9 (22)                                                                                                    | 171 (435)                                                                                                    |
|              | Min. 35 (0.9) 47 (1.2) 59 (1.5) 71 (1.8) 83 (2.1) 95 (2.4) 107 (2.7) 119 (3.0) 143 (3.6) 180 (4.6) 240 (6.1) 300 (7.6) | Min. Max. 35 (0.9) 42 (1.1) 47 (1.2) 56 (1.4) 59 (1.5) 71 (1.8) 85 (2.1) 100 (2.5) 95 (2.4) 114 (2.9) 107 (2.7) 129 (3.3) 119 (3.0) 143 (3.6) 143 (3.6) 172 (4.4) 180 (4.6) 216 (5.5) 240 (6.1) 288 (7.3) | Min. Max. [Inch (cm)] 35 (0.9) 42 (1.1) 1 (2) 47 (1.2) 56 (1.4) 1 (3) 59 (1.5) 71 (1.8) 1 (4) 71 (1.8) 85 (2.2) 2 (4) 83 (2.1) 100 (2.5) 2 (5) 95 (2.4) 114 (2.9) 2 (6) 107 (2.7) 129 (3.3) 3 (7) 119 (3.0) 143 (3.6) 3 (7) 143 (3.6) 172 (4.4) 3 (9) 180 (4.6) 216 (5.5) 4 (11) 240 (6.1) 288 (7.3) 6 (15) 300 (7.6) 361 (9.2) 7 (18) |

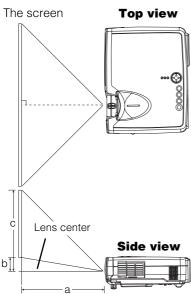

## If 16:9 aspect ratio

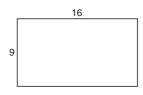

| Screen Size [inch (m)]  | a [inch (m)] |            | b           | С           |
|-------------------------|--------------|------------|-------------|-------------|
| Screen Size [inch (in)] | Min.         | Max.       | [inch (cm)] | [inch (cm)] |
| 30 (0.8)                | 38 (1.0)     | 46 (1.2)   | 2 (4)       | 16 (41)     |
| 40 (1.0)                | 51 (1.3)     | 61 (1.6)   | 2 (5)       | 22 (55)     |
| 50 (1.3)                | 64 (1.6)     | 77 (2.0)   | 3 (6)       | 27 (69)     |
| 60 (1.5)                | 77 (2.0)     | 93 (2.4)   | 3 (8)       | 32 (82)     |
| 70 (1.8)                | 90 (2.3)     | 109 (2.8)  | 4 (9)       | 38 (96)     |
| 80 (2.0)                | 104 (2.6)    | 125 (3.2)  | 4 (10)      | 43 (110)    |
| 90 (2.3)                | 117 (3.0)    | 140 (3.6)  | 5 (12)      | 49 (124)    |
| 100 (2.5)               | 130 (3.3)    | 156 (4.0)  | 5 (13)      | 54 (137)    |
| 120 (3.0)               | 156 (4.0)    | 188 (4.8)  | 6 (15)      | 65 (165)    |
| 150 (3.8)               | 196 (5.0)    | 235 (6.0)  | 8 (19)      | 81 (206)    |
| 200 (5.0)               | 261 (6.6)    | 314 (8.0)  | 10 (26)     | 108 (275)   |
| 250 (6.3)               | 327 (8.3)    | 393 (10.0) | 13 (32)     | 135 (343)   |
| 300 (7.5)               | 393 (10.0)   | 472 (12.0) | 15 (39)     | 162 (412)   |

# **CONNECTING YOUR DEVICES**

# **Devices You Can Connect to the Projector** (Refer to this section for planning your device configuration to use for your presentation.)

**CAUTION** • Incorrect connecting could result in fire or electrical shock. Please read this manual and the separate "SAFETY INSTRUCTIONS".

#### **ATTENTION** Precautions to observe when connecting other devices to the projector

- Whenever attempting to connect other devices to the projector, please thoroughly read the manual of each device to be connected.
- TURN OFF ALL DEVICES prior to connecting them to the projector. Attempting to connect a live device to the projector may generate extremely loud noises or other abnormalities that may result in malfunction and/or damage to the device and/or projector. Refer to the "TECHNICAL" of the USER'S MANUAL (Vol.2) for the pin assignment of connectors and RS-232C communication data.
- Make sure that you connect devices to the correct port. Incorrect connection may result in malfunction and/or damage to the device and/or projector.
- A component cable and some other cables have to be used with core set. Use the accessory cable or a designated-type cable for the connection. For cables that have a core only at one end, connect the core to the projector.
- Secure the screws on the connectors and tighten.

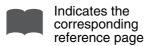

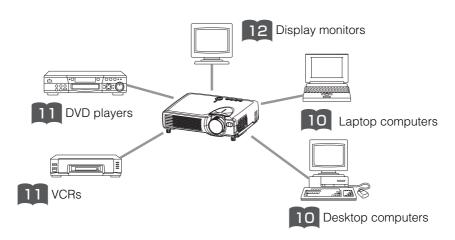

## **Ports and Cables**

Refer to the table below to find out which projector port and cable to use for connecting a given device. Use this table for determining which cables to prepare.

| Function              | Projector Port                                 | Connection Cables                               |  |
|-----------------------|------------------------------------------------|-------------------------------------------------|--|
| DCD input             | RGB IN 1                                       | Accessory RGB cable or optional RGB             |  |
| RGB input             | RGB IN 2                                       | cable with D-sub 15-pin shrink jack and         |  |
| RGB output            | RGB OUT                                        | inch thread screws                              |  |
| USB mouse control     | USB                                            | Accessory USB cable                             |  |
| PS/2 mouse control    |                                                | Optional PS/2 mouse cable                       |  |
| ADB mouse control     | CONTROL                                        | Optional ADB mouse cable                        |  |
| Serial mouse control  | CONTROL                                        | Optional serial mouse cable                     |  |
| RS-232C communication |                                                | Optional RS-232C cable                          |  |
| S-video input         | S-VIDEO IN                                     | Optional S-video cable with mini DIN 4-pin jack |  |
| Video input           | VIDEO IN                                       | Accessory audio/video cable                     |  |
| COMPONENT VIDEO Y     |                                                |                                                 |  |
| Component video input | COMPONENT VIDEO CB/PB                          | Optional component video cable                  |  |
|                       | COMPONENT VIDEO C <sub>R</sub> /P <sub>R</sub> |                                                 |  |
| Audia input           | AUDIO IN L                                     | Accessory audio/video cable or optional         |  |
| Audio input           | AUDIO IN R                                     | audio cable with RCA jack                       |  |

# NOTE About Plug-and-Play Capability

- This projector is compatible with VESA DDC 1/2B. Plug-and-Play can be achieved by connecting this projector to computers that are VESA DDC (display data channel) compatible. Please take advantage of this function by connecting the accessory RGB cable to the RGB IN 1 port (DDC 1/2B compatible). Plug-and-Play may not work properly if any other type of connection is attempted.
- Plug-and-Play is a system composed of the computer, its operating system and peripheral equipment (i.e. display devices).
- Please use the standard drivers as this projector is a Plug-and-Play monitor.
- Plug-and-Play may not function properly with some type of computers. Use the RGB IN 2 port if Plug-and-Play does not function correctly.

# **CONNECTING YOUR DEVICES (continued)**

## **Connecting to a Computer**

**ATTENTION** Whenever attempting to connect a laptop computer to the projector, be sure to activate the laptop's RGB external image output (set the laptop to CRT display or to simultaneous LCD and CRT display). For details on how this is done, please refer to the instruction manual of the corresponding laptop computer.

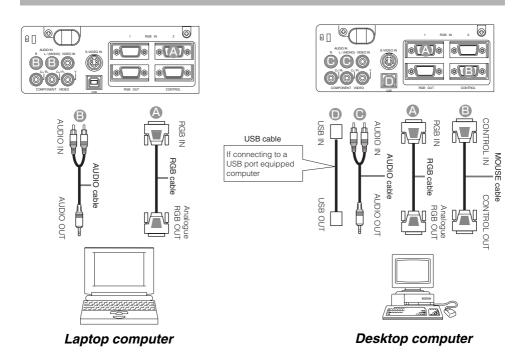

## NOTE

- Some computers may have multiple display screen modes. Use of some of these modes will not be possible with this projector.
- For some RGB input modes, the optional Mac adapter is necessary.

# **Connecting to a DVD Player**

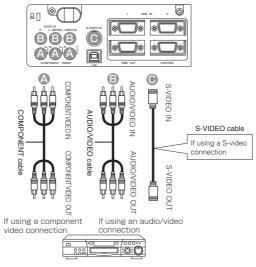

**DVD** player

# Connecting to a VCR

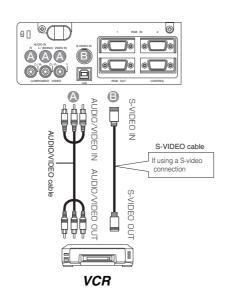

# **CONNECTING YOUR DEVICES (continued)**

# **Connecting to a Display Monitor**

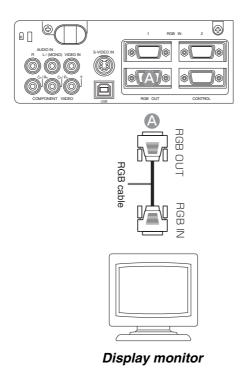

# **USING THE REMOTE CONTROL**

## Putting batteries into the remote control unit

**CAUTION** Precautions to observe in regards to the batteries

Always handle the batteries with care and use them only as directed. Improper use may result in battery cracking or leakage, which could result in fire, injury and/or pollution of the surrounding environment.

- Keep the battery away from children and pets.
- Be sure to use only the batteries specified for use with the remote control. Do not mix new batteries with used ones.
- When inserting batteries, verify that the plus and minus terminals are aligned correctly (as indicated in the remote control).
- When you dispose the battery, you should obey the law in the relative area or country.

# 1 Remove the battery cover

Slide back and remove the battery cover in the direction of the arrow.

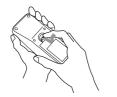

### Insert the batteries

Align and insert the two AA batteries (that came with the projector) according to their plus and minus terminals (as indicated

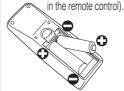

# Close the battery cover

Replace the battery cover in the direction of the arrow and snap it back into place.

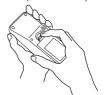

## Operating the remote control

- The remote control works with both the projector's front and rear remote sensors.
- The range of the remote sensor on the front and back is 3 meters with a 60-degree range (30 degrees to the left and right of the remote sensor).
- Since the remote control uses infrared light to send signals to the projector (Class 1 LED), be sure to use the remote control in an area free from obstacles that could block the remote control's output signal to the projector.

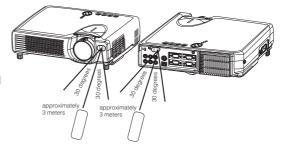

# **ATTENTION** Precautions to observe when using the remote control

- Do not drop or otherwise expose the remote control to physical impact.
- Do not get the remote control wet or place it on wet objects. Doing so may result in malfunction.
- Remove the batteries from the remote control and store them in a safe place if you won't be using the remote control for an extended period.
- Replace the batteries whenever the remote control starts to malfunction.
- When strong light, such as direct sunlight or light from an extremely close range (such as from an
  inverter fluorescent lamp), hits the projector's remote sensor, the remote control may cease to function.
   Adjust the direction of the projector to keep light from directly hitting the projector's remote sensor.

# **TURNING ON THE POWER**

#### **Precautions**

Connect all devices to be used to the projector prior to turning on the power.

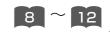

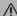

**WARNING** When the power is ON, a strong light is emitted. Do not look into the lens

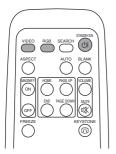

### **Control panel**

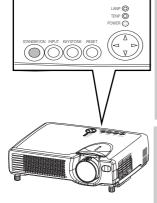

# NOTE Turn the power on/off in right order.

- Power on the projector before the computer or video tape recorder.
- Power off the projector after the computer or video tape recorder.

# **1** Make sure that the power cord is firmly and correctly connected to the projector and outlet

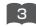

2 Turn on the projector's power

Set the power switch to [1] (ON). The projector will go to STANDBY mode and the POWER indicator will light to

solid orange.

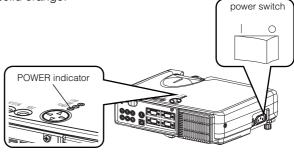

# Press the STANDBY/ON button (control panel or remote control)

 The projector begins warming up and the POWER indicator blinks green.

• The POWER indicator stops blinking and lights to solid green once the projector's power is completely on.

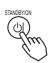

## A Remove the lens cap

The picture is projected.

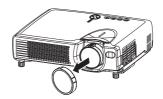

# Selecting an Input Signal

5

#### Using the remote control

#### If selecting RGB input Press the RGB button

Press this button to toggle between the devices connected to RGB IN 1 and 2. As illustrated below, each time you press the RGB button, the projector switches between RGB IN 1 and 2. Select the signal you wish to project.

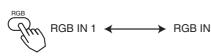

#### If selecting video input Press the VIDEO button

Press this button to toggle between the devices connected to VIDEO IN, S-VIDEO IN and COMPONENT VIDEO. As illustrated below, each time you press the VIDEO button, the projector switches between VIDEO IN, S-VIDEO IN and COMPONENT VIDEO. Select the signal you wish to project.

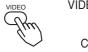

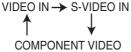

#### Using the projector's control panel

#### **Press the INPUT button**

As illustrated below, each time you press the INPUT button, the projector switches between its input signal ports. Select the signal you wish to project.

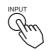

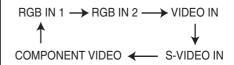

6 Use the zoom ring to adjust the screen size

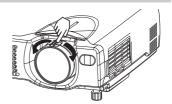

7 Use the focus ring to focus the picture

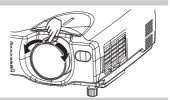

# **TURNING OFF THE POWER**

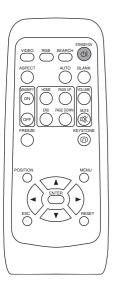

# 1 Press the STANDBY/ON button (control panel or remote control)

The message "Power off?" will appear on the screen for approximately 5 seconds.

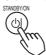

# Press the STANDBY/ON button again (control panel or remote control)

Press the STANDBY/ON button again while the "Power off?" message is visible. The projector lamp goes off and starts cooling down. The POWER indicator blinks orange while the lamp cools down. (Pressing the STANDBY/ON button while the POWER indicator is blinking orange has no effect.)

The system goes into the STANDBY mode after cooling down and the POWER indicator stops blinking orange and then lights to solid orange.

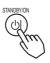

#### **Control panel**

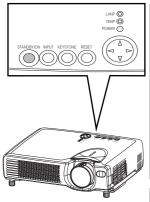

## NOTE

 Except in emergencies, follow the abovementioned procedure for turning power off.

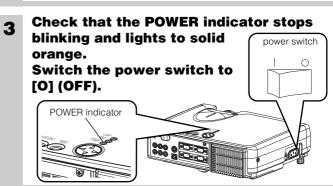

4 Confirm that the POWER indicator has gone off and then attach the lens cap.

When the projector has completed powering down, the POWER indicator will go off.

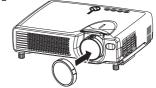

# **ADJUSTING THE VOLUME**

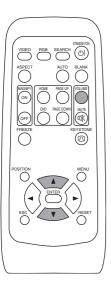

Press the VOLUME button

As illustrated on the right, a dialog will appear on the screen to aid you in adjusting the volume.

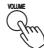

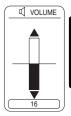

Press the ▲, ▼ buttons to adjust the volume

Press the VOLUME button again to close the dialog and complete this operation. (Even if you don't do anything, the dialog will automatically disappear after a few seconds.)

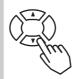

- Press this to increase the volume
- Press this to decrease the volume

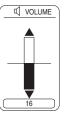

# **TEMPORARILY MUTING THE SOUND**

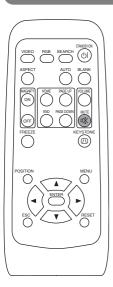

Press the MUTE button

As illustrated on the right, a dialog will appear on the screen indicating that you have muted the sound. Press the VOLUME button to close the dialog. (Even if you don't do anything, the dialog will automatically disappear after a few seconds.)

Press the MUTE button again to restore the sound.

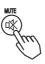

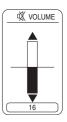

# **ADJUSTING THE POSITION**

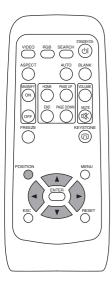

#### Press the POSITION button

As illustrated on the right, a dialog will appear on the screen to aid you in adjusting the position.

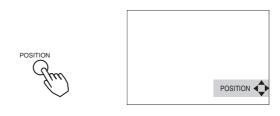

# 2 Use the ◀, ▶, ♠, ▼ buttons to adjust the position

When you want to initialize the position, press the RESET button during adjustment.

Press the POSITION button again to close the dialog and complete this operation. (Even if you don't do anything, the dialog will automatically disappear after a few seconds.) This function is only available for RGB IN 1/2 input.

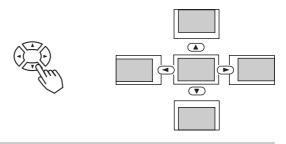

# **USING THE AUTOMATIC ADJUSTMENT FEATURE**

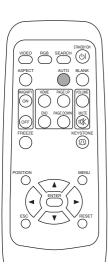

## Press the AUTO button

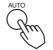

## **Automatic Adjustment for RGB Input**

Horizontal position (H. POSIT), vertical position (V. POSIT), clock phase (H. PHASE) and horizontal size (H. SIZE) are automatically adjusted.

Make sure that the application window is set to its maximum size prior to attempting to use this feature. Dark pictures may still be incorrectly adjusted. Use a bright screen when adjusting.

## **Automatic Adjustment for Video Input**

The signal type best suited for the respective input signal is selected automatically.

This feature is available only if VIDEO is set to AUTO in the INPUT menu.

#### NOTE

The automatic adjustment operation requires approximately 10 seconds. Also, please note that it may not function correctly with some input signals.

# CORRECTING KEYSTONE DISTORTIONS

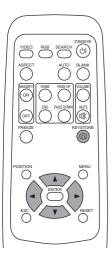

1 Press the KEYSTONE button
As illustrated on the right, a dialog will appear on the screen to aid you in correcting the distortion

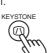

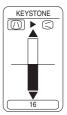

2 Use the ◀, ▶ buttons to select the direction of distortion to correct (△/<)

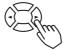

3 Use the , buttons to correct the distortion

Press the KEYSTONE button again to close the dialog and complete this operation. (Even if you don't do anything, the dialog will automatically disappear after a few seconds.)

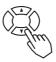

#### NOTE

- This function may not be work well with some types of input signals.
- The adjustable range for correcting keystone distortions will vary with the type of input signal.

# **USING THE MAGNIFY FEATURE**

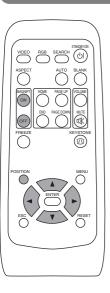

1 Press the MAGNIFY (ON) button
The projector enters MAGNIFY mode.

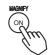

Press the POSITION button, then use the , , , a buttons to select the area to enlarge and then press the POSITION button again to confirm your selection

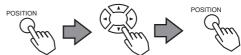

Press the , buttons to zoom in and out of the selected area.

Press the MAGNIFY (OFF) button to exit MAGNIFY mode and restore the screen to normal. (The projector will also automatically exit MAGNIFY mode if there is a change in the input signal's state.)

### NOTE

The projector will automatically exit from MAGNIFY mode if either the INPUT SELECT, AUTO, ASPECT or VIDEO feature is used, or, if there is a change in the input signal's state.

# FREEZING THE SCREEN

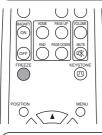

Press the FREEZE button

The [II] icon appears and the screen will freeze at the current image. Press the FREEZE button again and the [▶] appears as the projector exits FREEZE mode.

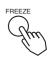

#### NOTE

- The projector will automatically exit from FREEZE mode if either the POSITION, VOLUME, MUTE, AUTO, BLANK ON/OFF or MENU ON/OFF feature is used, or, if there is a change in the input signal's state.
- If the projector continues projecting the same image for a long time (i.e. you forget to exit FREEZE mode),
   the image might possibly remain as an afterimage. Do not leave the projector in FREEZE mode for too long.

# SIGNAL SEARCHING

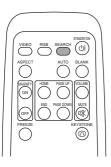

Press the SEARCH button

When you press the SEARCH button, the projector begins searching for input signals. If it detects an input signal, the search will cease and the projector will project the detected signal. If the projector is unable to find an input signal at any of its ports, it will return to the state it was in prior to the search.

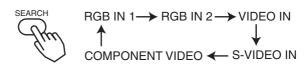

# **SELECTING THE ASPECT RATIO**

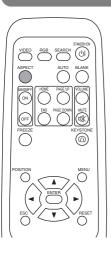

Press the ASPECT button

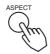

RGB IN 1, RGB IN 2, COMPONENT VIDEO

(HDTV signals: 1125i (1035i/1080i), 750p)

4:3 ←→ 16:9

VIDEO IN, S-VIDEO IN, COMPONENT VIDEO

(Non-HDTV signals: 525i, 525p,625i)

# TEMPORARILY BLANKING THE SCREEN

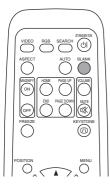

Press the BLANK button

The input signal screen is shut off, and a blank screen appears. You can set the blank screen using the menu (from the SCREEN menu, select BLANK). Press the BLANK button again to remove the blank screen, and return to the input signal screen.

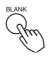

# **USING THE MENU FUNCTIONS**

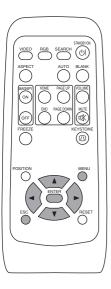

1 Press the MENU button

The menu display appears on the screen. The projector has the following menus: MAIN, PICTURE 1, PICTURE 2, INPUT, SCREEN, and OPTION. Select a menu using the (A) buttons. The current settings of the items that can be manipulated via the selected menu appear.

2 Select a menu using the ▲/▼ buttons, then press the ▶ or ENTER button.

The display of the selected menu appears.

[ex. Adjusting SHARPNESS]

Use the ( ) buttons to select PICTURE 1, then press

the or ENTER button.

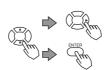

MENU

3 Select an item using the ▲/▼ buttons, then press the ▶ or ENTER button.

The operation display of the selected item appears. To adjust a numerical value, press the or ENTER button again to switch to the single menu (small display showing only the operation display area).

[ex. Adjusting SHARPNESS]

Use the  $\bigcirc$ / $\bigcirc$  buttons to select SHARPNESS, then press the  $\bigcirc$  or ENTER button.

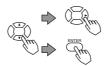

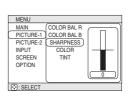

4 Press the 🔺 / 🔻 buttons to adjust the level.

Press the MENU button to hide the menu and finish your operation. Alternatively, press the or ESC button to return to the previous display.

[ex. Adjusting SHARPNESS]

Use the (A) buttons to adjust the SHARPNESS.

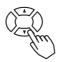

# **OPERATING THE PC SCREEN**

You can use the remote control as a simplified mouse or keyboard.

<u>CAUTION</u> Caution: Mistaken use of the mouse/keyboard control could damage your equipment.

- Only connect to a PC.
- Before connecting, read the manuals of the device you will connect.
- Do not unplug the connector cables while the computer is operating.

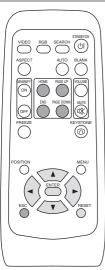

#### PS/2, ADB, Serial Mouse Control

- Turn off the projector and PC power, and connect the projector's CONTROL terminal to the computer via the mouse cable.
- If a USB cable is connected, disconnect it. If a USB cable is connected, the USB control function is given priority, and mouse control from the CONTROL terminal will not function.
- 3. Turn on the projector power, then the computer. The functions in the table below can be controlled. If you have difficulty with control, restart the computer (either from the software or by pressing the restart button).

| Available Functions    | Remote Control Operation |
|------------------------|--------------------------|
| Move Pointer           | Use ( ) buttons          |
| Left click with mouse  | Press ENTER button       |
| Right click with mouse | Press RESET button       |

#### **USB Mouse/Keyboard Control**

Connect the projector's USB terminal to the computer using a USB cable.
 The functions in the table below can be controlled.

| Available Functions            | Remote Control Operation |
|--------------------------------|--------------------------|
| Move Pointer                   | Use ( buttons            |
| Left click with mouse          | Press ENTER button       |
| Right click with mouse         | Press RESET button       |
| Press keyboard's HOME key      | Press HOME button        |
| Press keyboard's END key       | Press END button         |
| Press keyboard's PAGE UP key   | Press PAGE UP button     |
| Press keyboard's PAGE DOWN key | Press PAGE DOWN button   |
| Press keyboard's ESC key       | Press ESC button         |

#### NOTES

- It may not be possible to control notebook PCs, and other computers with built-in pointing devices (e.g.
  track balls), using this remote control. In this case, before connecting go into BIOS (system setup) and
  select external mouse, and disable the pointing devices. In addition, the mouse may not function if the
  computer does not have the needed utility program. See your computer's hardware manual for details.
- The USB control can be used with Windows 95 OSR 2.1 or higher. It may not be possible to use the remote control, depending on the computer's configurations and mouse drivers.
- The USB control can only be used for the functions listed above. You cannot do things like press two buttons
  at once (for instance, pressing two buttons at the same time to move the mouse pointer diagonally).
- This function is not available while the lamp is warming up (the POWER indicator flashes green), while adjusting the volume and display, correcting for trapezoidal distortion, zooming in on the screen, using the BLANK function, or displaying the menu screen.

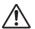

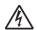

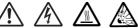

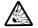

#### **HIGH VOLTAGE** IIGH TEMPERATURE **HIGH PRESSURE**

Before replacing the lamp, check the serial number of the replacement lamp bulb (sold separately: DT00511 for 8049A/DT00521 for 8755), then contact your local dealer. Before replacing the lamp, turn off the power, and unplug the power cord, then wait at least 45 minutes, in order to ensure that the lamp is properly cooled. Removing the lamp bulb while it is still hot could cause burns, or cause the lamp bulb to burst.

⚠ WARNING The LCD projector uses a glass lamp bulb. It is a mercury lamp with high internal pressure. High-pressure mercury lamps can break with a loud bang, or burn out, if jolted or scratched, or through wear over time. Each lamp has a different lifetime, and some may burst or burn out soon after you start using them. In addition, when the bulb bursts, it is possible for shards of glass to fly into the lamp housing, and for gas containing mercury to escape from the projector's vent holes.

- Handle with care: jolting or scratching could cause the lamp bulb to burst during use.
- If the replace lamp indicator (see "Related Messages" (Vol.2 ) and "Regarding the indicator Lamps" (Vol.2 8)) comes on, replace the lamp as soon as possible. Using the lamp for long periods of time, or past the replacement date, could cause it to burst. Do not use old (used) lamps; this is a cause of breakage.
- If the lamp breaks soon after the first time it is used, it is possible that there are electrical problems elsewhere besides the lamp. If this happens, contact your local dealer.
- If the lamp should break (it will make a loud bang when it does), ventilate the room well, and make sure not to breathe the gas that comes out of the projector vents, or get it in your eyes or mouth.
- If the lamp should break (it will make a loud bang when it does), unplug the power cord from the outlet, and make sure to request a replacement lamp from your local dealer. Note that shards of glass could damage the projector's internals, or cause injury during handling, so please do not try to clean the projector or replace the lamp yourself.
- Obey local ordinances when disposing of used lamps. In most cases, it is possible to dispose of used bulbs in the same manner as used glass bottles, but in some cases, bulbs are sorted separately.
- Do not use the projector with the lamp cover removed.

# THE LAMP (continued)

## Replacing the lamp

All projector lamps will wear out eventually. If used for long periods of time, the image could become darkened, and the color contrast could be impacted as well. We recommend that you replace your lamps early. If the LAMP indicator turns red, or a message prompts you to replace the lamp when you power up the projector, the lamp needs to be replaced. (See "Related Messages" (Vol.2 7) and "Regarding the Indicator Lamps" (Vol.2 1811) for details.)

- Turn off the projector, and unplug the power cord. Allow the lamp bulb to cool for at least 45 minutes, and prepare a new lamp (sold separately: DT00511 for CP-S317/DT00521 for CP-X327)
- After making sure that the projector has cooled adequately, slowly flip over the projector, so that the bottom is facing up
- **Unscrew the 2** screws, and remove the lamp cover

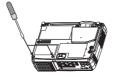

Unscrew the 1 screw, and slowly pull out the lamp by the handle

• Be careful not to touch the inside of the lamp case.

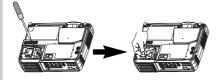

Insert the new lamp, and tighten the 1 screw firmly to lock it in place

• Also steadily push the opposite side of the screwed side of the lamp into the unit.

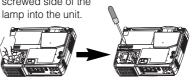

Replace the lamp cover, and tighten the 2 screws firmly to lock it in place

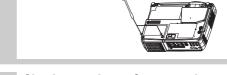

- Slowly turn the projector so that the top is facing up
- Turn on the projector power, and using 8 the menu, reset the lamp timer
  - To reset the lamp timer, from the OPTION menu, select LAMP TIME.

**ATTENTION** • Make sure that the screws are screwed in firmly. Loose screws could result in damage or injury.

- Do not use with lamp cover removed.
- Do not reset the lamp timer without replacing the lamp. Reset the lamp timer always when replacing the lamp. The message functions will not operate properly if the lamp timer is not reset correctly.
- When the lamp has been replaced after the message of "CHANGE THE LAMP ...THE POWER WILL TURN OFF AFTER 0 hr." is displayed, or the LAMP indicator is red, complete the following operation within 10 minutes of switching power ON.

**NOTE** • The LAMP indicator is also red when the lamp unit reaches high temperature. Before replacing the lamp, switch power OFF, wait approximately 20 minutes, and switch power ON again. If the LAMP indicator is still red, replace the lamp.

# THE AIR FILTER

## Caring for the air filter

The air filter should be cleaned about every 100 hours. If the LAMP indicator and TEMP indicator blink red simultaneously, or a message prompts you to clean the air filter when you turn on the unit, the filter needs to be cleaned. (See "Related Messages" (Vol.2 ) and "Regarding the Indicator Lamps" (Vol.2 ) for details.)

- 1 Turn off the projector, and unplug the power cord
- 2 Apply a vacuum cleaner to the top of the air filter cover to clean the air filter

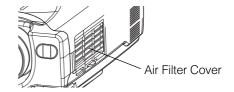

- Turn on the projector, and use the menu to reset the filter timer
  - To reset the air filter timer, from the OPTION menu, select FILTER TIME.

# **THE AIR FILTER (continued)**

# Replacing the air filter

If the soiling will not come off the air filter, or it becomes damaged, then it needs to be replaced. Please contact your local dealer, after confirming the model of your separately sold replacement air filter. (See "Optional Parts" on Vol.2 10.)

- 1 Turn off the projector, and unplug the power cord. Prepare a new air filter (one specified for your projector)
- Remove the air filter cover and air filter

- Insert the new filter, and replace the filter cover
- **4** Turn on the projector power, and using the menu, reset the filter timer
  - To reset the lamp timer, from the OPTION menu, select FILTER TIME.

**ATTENTION** • Make sure to turn off the power and unplug the power cord before caring for the unit. Please carefully read "Safety Instructions", in order to care for your projector correctly.

- Do not use with air filter cover removed.
- If the air filter becomes clogged by dust or the like, internal temperature rises and could cause malfunction. The power is automatically turned off in order to prevent the unit from overheating internally.

## **OTHER CARE**

#### Caring for the inside of the projector:

In order to ensure the safe use of your projector, please have it cleaned and inspected by your local dealer about once every 2 years. Never try to care for the inside of the unit yourself. Doing so is dangerous.

#### Caring for the lens:

Lightly wipe the lens with a commercially available lens-cleaning wipe. Do not touch the lens directly with your hand.

#### Caring for the cabinet and remote control transmitter:

Wipe lightly with gauze or a soft cloth. If soiling is severe, dip a soft cloth in water or a neutral cleanser diluted in water, and wipe lightly after wringing well. Then, wipe lightly with a soft, dry cloth.

**ATTENTION** • Make sure to turn off the power and unplug the power cord before caring for the unit. Please carefully read "Safety Instructions" in this manual, in order to care for your projector correctly.

- Do not use cleaners or chemicals other than those listed above, including benzene and paint thinner
- Do not use aerosols or sprays.
- Do not polish or wipe with hard objects.

# REGULATORY NOTICES

# **FCC Statement Warning**

**WARNING:** This equipment has been tested and found to comply with the limits for a Class B digital device, pursuant to Part 15 of the FCC Rules. These limits are designed to provide reasonable protection against harmful interference in a residential installation. This equipment generates, uses, and can radiate radio frequency energy and, if not installed and used in accordance with the instructions, may cause harmful interference to radio communications. However, there is no guarantee that interference will not occur in a particular installation. If this equipment does cause harmful interference to radio or television reception, which can be determined by turning the equipment off and on, the user is encouraged to try to correct the interference by one or more of the following measures:

- Reorient or relocate the receiving antenna.
- Increase the separation between the equipment and receiver.
- Connect the equipment into an outlet on a circuit different from that to which the receiver is connected.
- Consult the dealer or an experienced radio/TV technician for help.

**INSTRUCTIONS TO USERS:** This equipment complies with the requirements of FCC (Federal Communication Commission) equipment provided that the following conditions are met.

The cables may have to be used with the core set to the projector side. Use the cables which are included with the projector or specified.

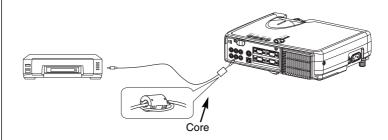

CAUTION: Changes or modifications not expressly approved by the party responsible for compliance could void the user's authority to operate the equipment.

## For the Customers in CANADA

NOTICE: This Class B digital apparatus complies with Canadian ICES-003.

## Pour les utilisateurs au Canada

**AVIS:** Cet appareil numérique de la Classe B est conforme à la norme NMB-003 du Canada.

# **Liquid Crystal Projector**

# 28A8049A/8755

## **USER'S MANUAL Vol.2 Extended**

Please read this user's manual thoroughly to ensure correct usage through understanding.

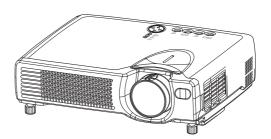

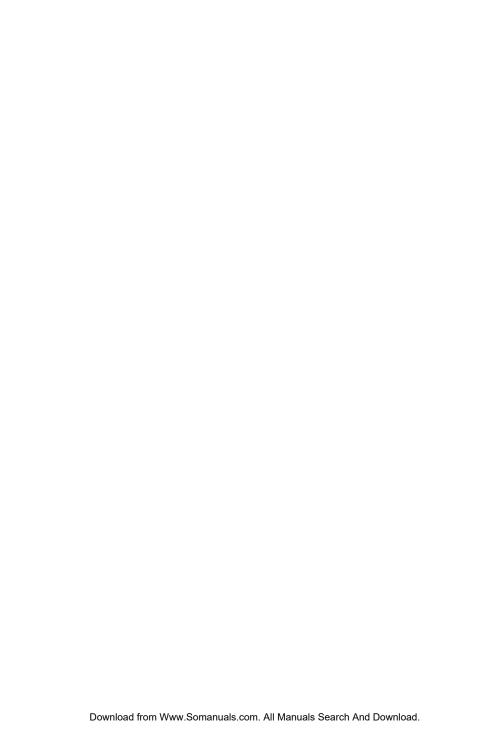

#### LCD Projector 28A8049A/8755

# USER'S MANUAL Vol.2 (Extended)

Thank you for purchasing this projector.

WARNING • Please read the accompanying manual "SAFETY INSTRUCTIONS" and this "USER'S MANUAL" thoroughly to ensure correct usage through understanding. After reading, store this instruction manual in a safe place for future reference.

**NOTE** • The information in this manual is subject to change without notice.

- The manufacturer assumes no responsibility for any errors that may appear in this manual
- The reproduction, transmission or use of this document or contents is not permitted without express written authority.

#### TRADEMARK ACKNOWLEDGEMENT:

- PS/2, VGA and XGA are registered trademarks of the International Business Machines Corporation.
- Apple, Mac and ADB are registered trademarks of Apple Computer, Inc.
- VESA and SVGA are trademarks of the Video Electronics Standard Association.
- Windows is a registered trademark of Microsoft Corporation.
- All other trademarks are the property of their respective owners.

## **CONTENTS**

|                                                         | Page |
|---------------------------------------------------------|------|
| MULTIFUNCTIONAL SETTINGS                                | 2    |
| WHAT TO DO WHEN YOU THINK A MACHINE DEFECT HAS OCCURRED | 7    |
| SPECIFICATIONS                                          | 10   |
| WARRANTY AND AFTER-SERVICE                              | 11   |

For "TECHNICAL" see the end of this manual.

# **MULTIFUNCTIONAL SETTINGS**

This device has 6 separate menus: MAIN, PICTURE 1, PICTURE 2, INPUT, SCREEN, OPTION. Each of these menus is operated using the same methods. The basic operations of these menus are as follows.

Menu screen display: Press the "MENU" button.

Menu selection : Choose a menu name using the ▲/▼ button, and press the

button or the ENTER button.

**Item selection** : Choose an item using the ▲ /▼ button, and press the ▶

button or the ENTER button.

Return menu to last previous screen: Press the button or the ESC button.

**Execution of settings and/or adjustments:** Operate by using the (For further details, read the explanation for each separate menu.)

Initialization of settings and/or adjustments: During operation, press the RESET button.

(Note that items whose functions are performed simultaneously with the operation of clock phase, language selection, automatic adjustment, etc., cannot be initialized.)

**End menu operations:** Press the MENU button, or do not perform any operation for several seconds.

#### **MAIN** Menu

With the MAIN menu, the seven items shown in the Table below can be performed.

Perform each operation in accordance with the instructions in the Table.

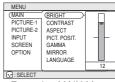

Example : MAIN Menu (BRIGHT)

#### **MAIN Menu**

| Item                          | Description                                                                                          |  |  |
|-------------------------------|----------------------------------------------------------------------------------------------------|--|--|
| BRIGHT                        | Adjust Brightness: Light ▲ ⇔ ▼ Dark                                                                  |  |  |
| CONTRAST                      | Adjust Contrast: Strong ▲ ⇔ ▼ Weak                                                                   |  |  |
| ASPECT                        | Select Aspect Ratio: At RGB Input or Hi-Vision 1125i(1035i/1080i)/750p of COMPONENT VIDEO Input: 4:3 |  |  |
| PICT.POSIT.                   | Select Picture Position (for 16:9/SMALL Picture):  TOP ▼ ⇔ ▲ CENTER ▼ ⇔ ▲ BOTTOM                     |  |  |
| GAMMA                         | Select Gamma Mode: NORMAL ▼ ⇔ ▲ CINEMA ▼ ⇔ ▲ DYNAMIC                                                 |  |  |
| MIRROR                        | Select Mirror Status: NORMAL ▼ ⇔ ▲ H:INVERT ▼ ⇔ ▲ V:INVERT ▼ ⇔ ▲ H&V:INVERT                          |  |  |
| Select Menu Language: ENGLISH |                                                                                                    |  |  |

#### **PICTURE 1 Menu**

With the PICTURE 1 menu, the five items shown in the Table below can be performed.

Perform each operation in accordance with the instructions in the Table.

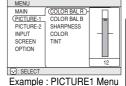

Example : PICTURE1 Ment (COLOR BAL R)

#### **PICTURE1 Menu**

| Item        | Description                                                         |  |  |  |
|-------------|---------------------------------------------------------------------|--|--|--|
| COLOR BAL R | Adjust Red Color Balance: Dark ▲ ⇔ ▼ Light                          |  |  |  |
| COLOR BAL B | ast Blue Color Balance: Dark ▲ ⇔ ▼ Light                            |  |  |  |
| SHARPNESS   | Adjust Sharpness (for VIDEO/S-VIDEO): Clear ▲ ⇔ ▼ Soft              |  |  |  |
| COLOR       | Adjust COLOR (for VIDEO/S-VIDEO/COMPONENT VIDEO):  Dark ▲ ⇔ ▼ Light |  |  |  |
| TINT        | Adjust Tint (for VIDEO/S-VIDEO): Green ▲ ⇔ ▼ Red                    |  |  |  |

### **PICTURE 2 Menu**

With the PICTURE 2 menu, the five items shown in the Table below can be performed.

Perform each operation in accordance with the instructions in the Table.

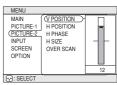

Example : PICTURE2 Menu (V POSITION)

#### **PICTURE2 Menu**

| Item       | Description                                                                                                    |  |  |
|------------|----------------------------------------------------------------------------------------------------|--|--|
| V POSITION | Adjust Vertical Position (for RGB): Up ▲ ⇔ ▼ Down                                                                                                    |  |  |
| H POSITION | Adjust Horizontal Position (for RGB): Left ▲ ⇔ ▼ Right                                                                                                    |  |  |
| H PHASE    | Adjust Horizontal Phase (for RGB/COMPONENT VIDEO): Right ▲ ⇔ ▼ Left • Adjust to eliminate flicker.                                                                                                    |  |  |
| H SIZE     | Adjust Horizontal Size (for RGB): Large ▲ ⇔ ▼ Small  • If the horizontal size adjustment is excessive, the image may not be displayed correctly. In such a case, initialize H SIZE with the RESET button. |  |  |
| OVER SCAN  | Select Over-scan Ratio (for VIDEO/S-VIDEO/COMPONENT VIDEO):  LARGE                                                                                                    |  |  |

# **MULTIFUNCTIONAL SETTINGS (continued)**

## **INPUT Menu**

With the INPUT menu, the four items shown in the Table below can be performed. With inputting of RGB IN 1 and RGB IN 2 signals, the horizontal and vertical frequencies of the signals will be displayed on the initial screen of the INPUT menu.

MENU
MAIN
PICTURE-1
PICTURE-2
PICTURE-2
PICTURE-2
HOTV
SCREEN
OPTION

(Q): SELECT

Example : INPUT Menu (AUTO)

Perform each operation in accordance with the instructions in the Table.

#### **INPUT Menu**

| Item      | Description                                                                                                    |  |  |  |  |
|-----------|----------------------------------------------------------------------------------------------------|--|--|--|--|
| AUTO      | <ul> <li>Auto Adjust (for RGB): Automatically adjusts H POSITION, V POSITION, H PHASE, and H SIZE. Use this function with the maximum window size.</li> <li>Auto Adjust (for VIDEO/S-VIDEO): Automatically selects the proper VIDEO mode for the current input signal. This function is active only when the AUTO mode is selected for the item VIDEO. Refer to the description for the item VIDEO below.</li> <li>This function may not be available with a PAL60 signal and certain other signals.</li> <li>The AUTO mode operation requires approximately 10 seconds.</li> <li>For COMPONENT VIDEO, the signal type is identified automatically even if this function is inactive. For a HDTV signal, refer to the item HDTV below.</li> </ul> |  |  |  |  |
| VIDEO     | Select Mode of Signal Type (for VIDEO/S-VIDEO): AUTO ▼ ♠ ♠ NTSC ▼ ⇔ ♠ PAL ▼ ⇔ ♠ SECAM ▼ ⇔ ♠ NTSC4.43 ▼ ⇔ ♠ M-PAL ▼ ⇔ ♠ N-PAL Selecting AUTO mode activates and performs the AUTO function for VIDEO/S-VIDEO. It automatically selects the proper mode from among those above. Use this function if the image becomes unstable with VIDEO/S-VIDEO. (e.g. The image becomes irregular, or lacks color.) • AUTO mode may not function correctly with a PAL60 signal and certain other signals. • The AUTO mode operation requires approximately 10 seconds. • For COMPONENT VIDEO, the signal type is identified automatically even if this function is inactive. For a HDTV signal, refer to the item HDTV below.                                   |  |  |  |  |
| HDTV      | Select HDTV Signal Mode: 1080i ▼ ⇔ ▲ 1035i • If the selected HDTV mode is incompatible with the input signal, the picture may be distorted.                                                                                                    |  |  |  |  |
| SYNC ON G | On/Off SYNC ON G Mode:  TURN ON                                                                                                    |  |  |  |  |

#### **SCREEN Menu**

With the SCREEN menu, the five items shown in the Table below can be performed. Please perform each operation in accordance with the instructions in the Table.

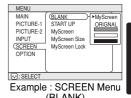

#### **SCREEN Menu**

| SCREEN Mei    | nu (Blank)                                                                                                    |  |  |  |  |
|---------------|----------------------------------------------------------------------------------------------------|--|--|--|--|
| Item          | Description                                                                                                    |  |  |  |  |
| BLANK         | Selection of BLANK Screen:  MyScreen  A ORIGINAL  A ORIGINAL  A ORIGINAL  A ORIGINAL  A ORIGINAL  A ORIGINAL  A ORIGINAL  A ORIGINAL  A ORIGINAL  ORIGINAL |  |  |  |  |
| START UP      | Selection of START UP Screen:  MyScreen ▼ ⇔ ▲ ORIGINAL ▼ ⇔ ▲ TURN OFF  The START UP Screen may be voluntarily selected. The START UP Screen is displayed when no signal has been inputted, or when spec signals are being inputted.  MyScreen: Using the MyScreen category (see this Table, below), one can register a desired screen (or screens). At the time of factory shipment, this is set as a non-patterned (plain) blue color screen.  ORIGINAL: Existing standard screens. Please make confirmation using the actual screen(s).  TURN OFF: A non-patterned (plain) blue color screen.  • The MyScreen and the ORIGINAL Screen will each change to the BLANK Screen several minutes after being displayed.                                                                                                    |  |  |  |  |
| MyScreen      | Registration of MyScreen:  When this item is executed, the MyScreen Menu for registration of MyScreen for the BLANK Screen and the START UP Screen is displayed. When operations are performed in accordance with this Menu, one can "cut" and register desired screens from among the received images within the display.  1. After the "Do you start capturing this picture?" message has been displayed, pressing the ESC (or RESET) button interrupts execution of the MyScreen. When the ENTER button is pressed, the picture becomes static (no longer moves), and a frame for picture cutting, as well as the message that follows below, appear. Please press the button when the screen you want to register is currently being displayed.  2. When the "Move the capture area as you want." message has been displayed, pressing the ESC (or RESET) button will eliminate the static state of the picture, and operations can be performed again from operation 1. The frame can be moved using the   Ohe A buttons. After designating the screen you want to register, pressing the ENTER button will initiate screen registration. The registration process takes approximately 1 minute to complete.  3. When the registration has been completed, the screen of the registered MyScreen, plus the message, "MyScreen registration is finished," will be displayed for several seconds, after which the operation is terminated.                                                                                                    |  |  |  |  |
| MyScreen Size | Selection of MyScreen display size:  x1 ▼ ⇔ ▲ FULL                                                                                                    |  |  |  |  |
| MyScreen Lock | Invalidation of MyScreen registration function:  TURN ON ▼ ⇔ ▲ TURN OFF  When TURN ON is selected, the MyScreen category (see this Table, above) cannot be executed; in this way, one can prohibit rewrites ("writeovers") of the MyScreen.                                                                                                    |  |  |  |  |

# **MULTIFUNCTIONAL SETTINGS (continued)**

## **OPTION Menu**

With the OPTION menu, the five items shown in the Table below can be performed.

Please perform each operation in accordance with the instructions in the Table.

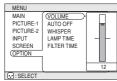

Example : OPTION Menu (VOLUME)

#### **OPTION Menu**

| Item                                                                                                    | Item Description                                                                                                    |  |  |  |
|----------------------------------------------------------------------------------------------------|----------------------------------------------------------------------------------------------------|--|--|--|
| VOLUME                                                                                                    | Adjust Volume: High ♠ ♦ ▼ Low                                                                                                    |  |  |  |
| AUTO OFF                                                                                                    | Adjust AUTO OFF Time:  Long (MAX. 99 min.)                                                                                                    |  |  |  |
| WHISPER                                                                                                    | Select WHISPER Mode:  NORMAL ▼ ⇔ ▲ WHISPER  When WHISPER is selected the WHISPER mode is activated. In the WHISPER mode, acoustic noise and screen brightness are reduced.                                                                                                    |  |  |  |
| Refer to LAMP TIME: When set, this function displays the total time the projector lamp has been used since new.  Reset LAMP TIME [Use this function only when the lamp has been replaced Depress the RESET button for at least 3 seconds while lamp time is being displayed. The reset menu will then appear. After you replace the lamp with new lamp, select RESET on the menu with the  button.  • Do not reset the lamp time unless you have replaced the lamp. And, reset the lamp time when replacing the lamp. The message functions with operate properly if the lamp time is not reset correctly.  • Before replacing the lamp, carefully read the descriptions headed LAMP". |                                                                                                    |  |  |  |
| FILTER TIME                                                                                                    | Refer to FILTER TIME: This function displays the total time the air-filter has been used since new.  Reset FILTER TIME [Use this function only when the filter is cleaned or replaced!]:  Depress the RESET button for at least 3 seconds while lamp time is being displayed. The reset menu will then appear. After you replace the filter, select RESET on the menu with the ▲ button.  DEFAULT ▲ ⇔ ▼ CANCEL  • Do not reset the filter time unless you have cleaned or replaced the filter. And, always reset the filter time when cleaning or replacing the filter. The message functions will not operate properly if the filter time is not reset correctly.  • Before cleaning or replacing the filter, carefully read the descriptions headed "THE AIR FILTER". |  |  |  |

# WHAT TO DO WHEN YOU THINK A MACHINE DEFECT HAS OCCURRED

## **Related Messages**

When the unit's power is ON, messages such as those shown below may be displayed. When any such message is displayed on the screen, please respond as described below.

| Message                                                                                                    | Description                                                                                                    |
|----------------------------------------------------------------------------------------------------|----------------------------------------------------------------------------------------------------|
| CHANGE THE LAMP  AFTER REPLACING LAMP, RESET THE LAMP TIMER. (Note 1)                                      | Lamp usage time is approaching 2,000 hours. (Note 2) Preparation of a new lamp, and an early lamp change, is recommended. After you have changed the lamp, please be sure to reset the lamp timer.                                                                                                    |
| CHANGE THE LAMP AFTER REPLACING LAMP, RESET THE LAMP TIMER. THE POWER WILL TURN OFF AFTER * * hr. (Note 1) | Lamp usage time is approaching 2,000 hours. A lamp change within * * hours is recommended. (Note 2) When lamp usage reaches 2,000 hours, the power will automatically be turned OFF. Please change the lamp by referring to "THE LAMP" in Vol.1 (Basic). After you have changed the lamp, please be sure to reset the lamp timer.                  |
| CHANGE THE LAMP AFTER REPLACING LAMP, RESET THE LAMP TIMER. THE POWER WILL TURN OFF AFTER 0 hr.            | As lamp use has reached 2,000 hours, the power will soon be automatically turned OFF. (Note 2) Please immediately turn the power OFF, and follow the instructions in the "THE LAMP" section of the separate booklet, Vol.1 (Basic). After you have changed the lamp, please be sure to reset the lamp timer.                                       |
| CLEAN THE AIR FILTER AFTER CLEANING AIR FILTER, RESET THE FILTER TIMER.                                    | A note of precaution when cleaning the air filter. After cleaning the filter, operate FILTER TIME of the OPTION Menu, and perform reset of the filter timer.                                                                                                    |
| NO INPUT IS DETECTED ON ***                                                                                | There is no input signal. Please confirm the signal input connection, and the status of the signal source.                                                                                                    |
| SYNC IS OUT OF RANGE ON *** [fh] *****kHz [fV] *****Hz                                                     | The horizontal or vertical wavelength of the inputted signal is outside of the response parameters of this unit. Please confirm the specs for this unit or the signal source specs.                                                                                                    |
| CHECK THE AIR FLOW                                                                                         | The internal portion temperature is rising. Please turn the power OFF, and allow the unit to cool down for approximately 20 minutes. After having confirmed the following items, then please resent the power to ON.  • Is there blockage of the air passage aperture?  • Is the air filter dirty?  • Does the peripheral temperature exceed 35°C? |

#### **NOTES**

- Note 1: Although this message will be automatically disappeared after around 3 minutes, it will be reappeared every time the power is turned ON.
- Note 2: Lamps have a finite product life. Lamps are characterized by the fact that, after long hours of usage, a lamp will no longer light up, or the lamp will break or burst, etc. This unit is equipped with an automatic shut-down function, such that the power will automatically be turned OFF when lamp usage time has reached 2,000 hours. Please be aware, however, that among lamp types, there are major differences in product lifetimes; a lamp may thus fail to light even prior to the functioning of the automatic shut-down function of this unit.

# **Regarding the Indicator Lamps**

Lighting and flashing of the POWER indicator, the LAMP indicator, and the TEMP indicator have the meanings as described in the Table below. Please respond in accordance with the instructions within the Table.

| POWER indicator                          | LAMP indicator              | TEMP indicator              | Description                                                                                                    |  |
|------------------------------------------|-----------------------------|-----------------------------|----------------------------------------------------------------------------------------------------|--|
| The orange lamp is lighted               | Turned OFF<br>(Not lighted) | Turned OFF<br>(Not lighted) | The STANDBY mode is set                                                                                                    |  |
| Flashing of the green lamp               | Turned OFF                  | Turned OFF                  | The unit is warming up. Please wait.                                                                                                    |  |
| The green lamp is lighted                | Turned OFF                  | Turned OFF                  | The unit is in an ON state. Ordinary operations may be performed.                                                                                                    |  |
| Flashing of the orange lamp              | Turned OFF                  | Turned OFF                  | The unit is cooling down. Please wait.                                                                                                    |  |
| Blinking of the red lamp                 | -                           | -                           | The unit is cooling down. Please wait.  A certain error has been detected. Wait until the POWER indicator lamp has finished flashing, and then perform the proper response measure using the item descriptions below as reference.                                                                                                    |  |
| The red lamp is lighted, or blinks       | The red lamp is lighted     | Turned<br>OFF               | The lamp does not light.  There is a possibility that the interior portion has become heated. Turn the power OFF and wait approximately 20 minutes. After the main unit has cooled down, please confirm whether or not there is blockage of the air passage aperture, whether or not the filter is dirty, and/or whether or not the peripheral temperature exceeds 35°C, etc. After performing any needed maintenance, turn the power ON again; if the same display is displayed, then please change the lamp. |  |
| The red lamp is lighted, or blinks       | Blinking of the red lamp    | Turned<br>OFF               | Either there is no lamp and/or lamp cover, or either of these has not been properly fixed (attached). Turn the power OFF and wait approximately 45 minutes. After the main unit has sufficiently cooled down, please make confirmation of the attachment state of the lamp and lamp cover. After performing any needed maintenance, turn the power ON again; if the same display is displayed, then please contact a sales store or a service company.                                                         |  |
| The red lamp is lighted, or blinks       | Turned<br>OFF               | Blinking of the red lamp    | The cooling fan is not operating. Turn the power OFF and wait approximately 20 minutes. After the main unit has cooled down, please make confirmation that no foreign matter has become caught in the fan, etc. After performing any needed maintenance, turn the power ON again; if the same display is displayed, then please contact a sales store or a service company.                                                                                                    |  |
| The red lamp is<br>lighted, or<br>blinks | Turned<br>OFF               | The red lamp is lighted     | There is a possibility that the interior portion has become heated. Turn the power OFF and wait approximately 20 minutes. After the main unit has cooled down, please confirm whether or not                                                                                                    |  |
| The green lamp is lighted                |                             | e blinking<br>red lamp      | There is a possibility that the interior portion has become overcooled. Please use the unit within the usage temperature parameters (0°C to 35°C). After performing any needed maintenance, turn the power ON again; if the same display is displayed, then please contact a sales store or a service company.                                                                                                    |  |
| The green lamp is lighted                |                             |                             | This is a notification that it is time to clean the filter.  After cleaning the filter, operate the FILTER TIME portion of the OPTION Menu, and perform reset of the FILTER TIME.                                                                                                    |  |

#### NOTE

When the interior portion has become overheated, for safety purposes, the power source is automatically turned OFF, and the indicator lamps may also be turned OFF. Press the "O" (power OFF) side of the main power switch, and wait for approximately 20 minutes. Please then use the unit only after having first confirmed that the unit has sufficiently cooled down.

# WHAT TO DO WHEN YOU THINK A MACHINE DEFECT HAS OCCURRED (continued)

# Phenomena That May Easily Be Mistaken for Machine Defects

Before requesting repair, check in accordance with the following chart. If the situation cannot be corrected, then contact your dealer.

| Phenomenon Cases not involving a machine defect              |                                                                                                    | Items to be confirmed                                                                                                    | Reference<br>Page(s) |
|--------------------------------------------------------------|----------------------------------------------------------------------------------------------------|----------------------------------------------------------------------------------------------------|----------------------|
|                                                              | The main power source is not ON.                                                                        | Turn on the main power.                                                                                                    | - Vol.1-3, 14        |
|                                                              | The electrical power cord is not plugged in.                                                            | , ,                                                                                                    |                      |
| Power does not come ON                                       | The main power source has been interrupted during operation, such as by a power outage (blackout), etc. | Be sure to press the "O" (power OFF) side<br>of the main power switch, and leave this OFF<br>for approximately 20 minutes. After the unit<br>has sufficiently cooled down, turn ON the<br>power source. | Vol.1-14             |
| No sound or pictures are                                     | The input changeover settings are mismatched.                                                           | Select the input signal, and correct the settings.                                                                                                    | Vol.1-15             |
| outputted                                                    | No signal is being inputted.                                                                            | Correctly connect the connection cord.                                                                                                    | Vol.1-10, 11         |
| Dietures ere                                                 | The electrical wiring to this unit is not correctly connected.                                          | Correctly connect the connection cord.                                                                                                    | Vol.1-10, 11         |
| Pictures are displayed, but no sounds are heard              | The volume setting has been set at (or adjusted to) an extremely low level.                             | Adjust the VOLUME setting to a higher level.                                                                                                    | Vol.1-17             |
| Sourius are ricaru                                           | The MUTE mode is the current setting.                                                                   | Press the MUTE button to release (change) the MUTE mode setting.                                                                                                    | Vol.1-17             |
| Sounds are                                                   | The electrical wiring to this unit is not correctly connected.                                          | Correctly connect the connection cord.                                                                                                    | Vol.1-10, 11         |
| heard, but no pictures are                                   | The brightness setting has been set at (or adjusted to) an extremely low level.                         | Adjust the BRIGHT setting to a brighter level.                                                                                                    | Vol.2-2              |
| displayed                                                    | The lens cap has not been removed.                                                                      | Remove the lens cap.                                                                                                    | Vol.1-14             |
| Colors have a faded-<br>out appearance<br>Color tone is poor | appearance Color depth setting or color tone setting COLOR BAL R, the                                   |                                                                                                    | Vol.2-3              |
|                                                              | The brightness setting and/or contrast setting has not been properly adjusted.                          | Perform picture adjustments by changing the BRIGHT and/or CONTRAST settings, etc.                                                                                                    | Vol.2-2              |
| Pictures appear<br>dark                                      | The WHISPER mode is the current setting.                                                                | Change (by releasing) from the WHISPER mode.                                                                                                    | Vol.2-6              |
|                                                              | Lamp is approaching the end of its product lifetime.                                                    | Exchange the old lamp with a new lamp.                                                                                                    | Vol.1-25, 26         |
| Pictures appear blurry                                       | Either the FOCUS setting or the H<br>PHASE is not properly adjusted.                                    | Adjust the FOCUS and H PHASE settings.                                                                                                    | Vol.1-15<br>Vol.2-3  |

#### NOTE

Although bright spots or dark spots may appear on the screen, this is a unique characteristic of liquid crystal displays, and such do not constitute or imply a machine defect.

# **SPECIFICATIONS**

**NOTE** • This specifications are subject to change without notice.

| Item              |              | Spec                                                                                   | Specification                                                                                                   |  |  |
|-------------------|--------------|----------------------------------------------------------------------------------------|----------------------------------------------------------------------------------------------------|--|--|
| Product name      |              | Liquid crystal projector                                                               | Liquid crystal projector                                                                                        |  |  |
|                   | Panel size   | 1.8 cm (0.7 type)                                                                      | 1.8 cm (0.7 type)                                                                                               |  |  |
| Liquid<br>crystal | Drive system | TFT active matrix                                                                      | TFT active matrix                                                                                               |  |  |
| panel             | Pixels       |                                                                                        | 8049A : 480,000 pixels (800 horizontal x600 vertical)<br>8755 : 786,432 pixels (1024 horizontal x 768 vertical) |  |  |
| Lens              |              | Zoom lens F=1.7 ~ 1.9 f=21.7                                                           | ~ 26.1 mm                                                                                                    |  |  |
| Lamp              |              | 150 W UHB                                                                              |                                                                                                    |  |  |
| Speaker           |              | 1.0W                                                                                   |                                                                                                    |  |  |
| Power sup         | oply         | AC100 ~ 120V, 2.7A / AC220 ~                                                           | - 240V, 1.3A                                                                                                    |  |  |
| Power cor         | nsumption    | 240W                                                                                   | 240W                                                                                                    |  |  |
| Temperati         | ure range    | 0 ~ 35°C (Operating)                                                                   | 0 ~ 35°C (Operating)                                                                                            |  |  |
| Size              |              | 295 (W) x 87.5 (H) x237 (D) mr                                                         | 295 (W) x 87.5 (H) x237 (D) mm                                                                                  |  |  |
| Weight (m         | ass)         | 2.7 kg                                                                                 | 2.7 kg                                                                                                    |  |  |
| Terminal          |              | RGB Terminal RGB IN(1, 2)                                                              | AUDIO Terminal         AUDIO IN(R, L)                                                                           |  |  |
| Optional Parts    |              | Lamp: 8049A (456-233), 8755<br>Air Filter: MU01691<br>* For others, consult your deale |                                                                                                    |  |  |

# **Dimension Diagram**

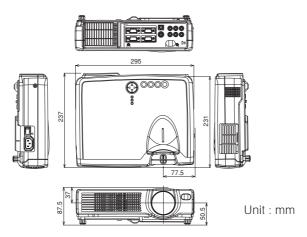

# **WARRANTY AND AFTER-SERVICE**

If a problem occurs with the equipment, first refer to the "WHAT TO DO WHEN YOU THINK A MACHINE DEFECT HAS OCCURRED" section and run through the suggested checks. If this does not resolve the problem contact your dealer or service company. They will tell you what warranty condition is applied.

# *IECHNICAL*

# **TECHNICAL**

# SIGNAL CONNECTOR PIN ASSIGNMENT

RGB IN [1]/[2] RGB OUT

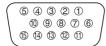

D-sub 15-pin Shrink

| Pin No | Signal            | Pin No | Signal                    |
|--------|-------------------|--------|---------------------------|
| 1      | Video input Red   | 9      | -                         |
| 2      | Video input Green | 10     | Ground                    |
| 3      | Video input Blue  | 11     | -                         |
| 4      | -                 |        | RGB IN [1]: SDA (DDC)     |
| 5      | Ground            | 12     | RGB IN [2]: -             |
| 6      | Ground Red        |        | RGB OUT : -               |
| 7      | Ground Green      | 13     | H. sync./ Composite sync. |
| 8      | Ground Blue       | 14     | Vertical sync             |
|        |                   |        | RGB IN [1]: SCL (DDC)     |
|        |                   | 15     | RGB IN [2]: -             |
|        |                   |        | RGB OUT : -               |

S-VIDEO

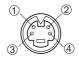

Mini Din 4-pin

|        | Mini Din 4-pin                                                                                                    |  |  |  |  |  |  |  |  |  |
|--------|----------------------------------------------------------------------------------------------------|--|--|--|--|--|--|--|--|--|
| Pin No | Signal                                                                                                    |  |  |  |  |  |  |  |  |  |
| 1      | Color:<br>0.286Vp-p (NTSC, burst signal),<br>75Ω terminator<br>0.3Vp-p (PAL/SECAM, burst signal),<br>75Ω terminator |  |  |  |  |  |  |  |  |  |
| 2      | Brightness: $1.0\text{Vp-p}$ , $75\Omega$ terminator                                                                |  |  |  |  |  |  |  |  |  |
| 3      | Ground                                                                                                    |  |  |  |  |  |  |  |  |  |
| 4      | Ground                                                                                                    |  |  |  |  |  |  |  |  |  |

| signal                | Termin             | al    | Specification                                                                                                    |  |  |  |  |
|-----------------------|--------------------|-------|----------------------------------------------------------------------------------------------------|--|--|--|--|
| RGB signal input      | RGB IN(1           | 、2)   | Video: Analog 0.7Vp-p, 75Ω terminator (positive) H/V. sync.: TTL level (positive/negative) Composite sync.: TTL level D-sub 15-pin shrink jack                                |  |  |  |  |
|                       | VIDEO I            | N     | 1.0Vp-p, 75Ω terminator, RCA jack                                                                                                    |  |  |  |  |
| Video signal input    | S-VIDEO            | IN    | Brightness signal: 1.0Vp-p, 75Ω terminator Color signal: 0.286Vp-p (NTSC, burst signal),75Ω terminator 0.300Vp-p (PAL/SECAM, burst signal),75Ω terminator Mini DIN 4-pin jack |  |  |  |  |
| '                     |                    | Y     | 1.0 Vp-p, 75 Ω Terminator (Positive)                                                                                                    |  |  |  |  |
|                       | COMPONENT<br>VIDEO | Св/Рв | 0.7 Vp-p, 75 Ω Terminator (Positive)                                                                                                    |  |  |  |  |
|                       |                    | CR/PR | 0.7 Vp-p, 75 Ω Terminator (Positive)                                                                                                    |  |  |  |  |
| Audio<br>signal input | AUDIO IN (R、L      | )     | 200mVrms, 50 kΩ (max. 3.0Vp-p)<br>RCA jack                                                                                                    |  |  |  |  |
| Signal output         | RGB OU             | Т     | Video: Analog 0.7Vp-p, 75Ω output impedance (positive) H/V. sync.: TTL level (positive/negative) Composite sync.: TTL level D-sub 15-pin shrink jack                          |  |  |  |  |

# **EXAMPLE OF COMPUTER SIGNAL**

| Resolution  | fH (kHz)   | fV (Hz)  | Rating   | Signal mode  | Display mode |          |  |
|-------------|------------|----------|----------|--------------|--------------|----------|--|
| H × V       | 111 (K112) | 17 (112) | natility | Signal inode | CP-S317      | CP-X327  |  |
| 720 × 400   | 37.9       | 85.0     | VESA     | TEXT         | Zoom in      | Zoom in  |  |
| 640 × 480   | 31.5       | 59.9     | VESA     | VGA (60Hz)   | Zoom in      | Zoom in  |  |
| 640 × 480   | 35.0       | 66.7     |          | Mac13"mode   | Zoom in      | Zoom in  |  |
| 640 × 480   | 37.9       | 72.8     | VESA     | VGA (72Hz)   | Zoom in      | Zoom in  |  |
| 640 × 480   | 37.5       | 75.0     | VESA     | VGA (75Hz)   | Zoom in      | Zoom in  |  |
| 640 × 480   | 43.3       | 85.0     | VESA     | VGA (85Hz)   | Zoom in      | Zoom in  |  |
| 800 × 600   | 35.2       | 56.3     | VESA     | SVGA (56Hz)  |              | Zoom in  |  |
| 800 × 600   | 37.9       | 60.3     | VESA     | SVGA (60Hz)  |              | Zoom in  |  |
| 800 × 600   | 48.1       | 72.2     | VESA     | SVGA (72Hz)  |              | Zoom in  |  |
| 800 × 600   | 46.9       | 75.0     | VESA     | SVGA (75Hz)  |              | Zoom in  |  |
| 800 × 600   | 53.7       | 85.1     | VESA     | SVGA (85Hz)  |              | Zoom in  |  |
| 832 × 624   | 49.7       | 74.5     |          | Mac16"mode   | Zoom out     | Zoom in  |  |
| 1024 × 768  | 48.4       | 60.0     | VESA     | XGA (60Hz)   | Zoom out     |          |  |
| 1024 × 768  | 56.5       | 70.1     | VESA     | XGA (70Hz)   | Zoom out     |          |  |
| 1024 × 768  | 60.0       | 75.0     | VESA     | XGA (75Hz)   | Zoom out     |          |  |
| 1024 × 768  | 68.7       | 85.0     | VESA     | XGA (85Hz)   | Zoom out     |          |  |
| 1152 × 864  | 67.5       | 75.0     | VESA     | SXGA (75Hz)  | Zoom out     | Zoom out |  |
| 1280 × 960  | 60.0       | 60.0     | VESA     | SXGA (60Hz)  | Zoom out     | Zoom out |  |
| 1280 × 1024 | 64.0       | 60.0     | VESA     | SXGA (60Hz)  | Zoom out     | Zoom out |  |
| 1280 × 1024 | 80.0       | 75.0     | VESA     | SXGA (75Hz)  | Zoom out     | Zoom out |  |
| 1280 × 1024 | 91.2       | 85.0     | VESA     | SXGA (85Hz)  | Zoom out     | Zoom out |  |
| 1600 × 1200 | 75.0       | 60.0     | VESA     | UXGA (60Hz)  | Zoom out     | Zoom out |  |

**NOTE** • Some computers may have multiple display screen modes. Use of some of these modes will not be possible with this projector.

- Be sure to check jack type, signal level, timing and resolution before connecting this
  projector to a computer.
- Depending on the input signal, full-size display may not be possible in some cases.
   Refer to the number of display pixels above.
- This projector will display up to UXGA (1600X1200) resolution signals but the image will be rescaled to the native resolution of the projector. Best display performance is achieved when the signal input resolution is the same as the native resolution of the projector.
- The image may not be displayed correctly when the input sync. signal is "Composite Sync." or "Sync. on G".

# **INITIAL SET SIGNALS**

The following signals are used for the initial settings.

The signal timing of some computer models may be different. In such case, refer to adjust the V.POSIT and H.POSIT of the menu.

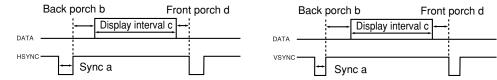

| Computer /       | Horiz | ontal sig | nal timin | ıg (µs) | Computer /       | Vertic | al signa | l timimg | (lines) |
|------------------|-------|-----------|-----------|---------|------------------|--------|----------|----------|---------|
| Signal           | а     | b         | С         | d       | Signal           | а      | b        | С        | d       |
| TEXT             | 2.0   | 3.0       | 20.3      | 1.0     | TEXT             | 3      | 42       | 400      | 1       |
| VGA (60Hz)       | 3.8   | 1.9       | 25.4      | 0.6     | VGA (60Hz)       | 2      | 33       | 480      | 10      |
| Mac 13"mode      | 2.1   | 3.2       | 21.2      | 2.1     | Mac 13"mode      | 3      | 39       | 480      | 3       |
| VGA (72Hz)       | 1.3   | 3.8       | 20.3      | 1.0     | VGA (72Hz)       | 3      | 28       | 480      | 9       |
| VGA (75Hz)       | 2.0   | 3.8       | 20.3      | 0.5     | VGA (75Hz)       | 3      | 16       | 480      | 1       |
| VGA (85Hz)       | 1.6   | 2.2       | 17.8      | 1.6     | VGA (85Hz)       | 3      | 25       | 480      | 1       |
| SVGA (56Hz)      | 2.0   | 3.6       | 22.2      | 0.7     | SVGA (56Hz)      | 2      | 22       | 600      | 1       |
| SVGA (60Hz)      | 3.2   | 2.2       | 20.0      | 1.0     | SVGA (60Hz)      | 4      | 23       | 600      | 1       |
| SVGA (72Hz)      | 2.4   | 1.3       | 16.0      | 1.1     | SVGA (72Hz)      | 6      | 23       | 600      | 37      |
| SVGA (75Hz)      | 1.6   | 3.2       | 16.2      | 0.3     | SVGA (75Hz)      | 3      | 21       | 600      | 1       |
| SVGA (85Hz)      | 1.1   | 2.7       | 14.2      | 0.6     | SVGA (85Hz)      | 3      | 27       | 600      | 1       |
| Mac 16"mode      | 1.1   | 3.9       | 14.5      | 0.6     | Mac 16"mode      | 3      | 39       | 624      | 1       |
| XGA (60Hz)       | 2.1   | 2.5       | 15.8      | 0.4     | XGA (60Hz)       | 6      | 29       | 768      | 3       |
| XGA (70Hz)       | 1.8   | 1.9       | 13.7      | 0.3     | XGA (70Hz)       | 6      | 29       | 768      | 3       |
| XGA (75Hz)       | 1.2   | 2.2       | 13.0      | 0.2     | XGA (75Hz)       | 3      | 28       | 768      | 1       |
| XGA (85Hz)       | 1.0   | 2.2       | 10.8      | 0.5     | XGA (85Hz)       | 3      | 36       | 768      | 1       |
| 1152×864 (75Hz)  | 1.2   | 2.4       | 10.7      | 0.6     | 1152×864 (75Hz)  | 3      | 32       | 864      | 1       |
| 1280×960 (60Hz)  | 1.0   | 2.9       | 11.9      | 0.9     | 1280×960 (60Hz)  | 3      | 36       | 960      | 1       |
| 1280×1024 (60Hz) | 1.0   | 2.3       | 11.9      | 0.4     | 1280×1024 (60Hz) | 3      | 38       | 1024     | 1       |
| 1280×1024 (75Hz) | 1.1   | 1.8       | 9.5       | 0.2     | 1280×1024 (75Hz) | 3      | 37       | 1024     | 2       |
| 1280×1024 (85Hz) | 1.0   | 1.4       | 8.1       | 0.4     | 1280×1024 (85Hz) | 3      | 44       | 1024     | 1       |
| 1600×1200 (60Hz) | 1.2   | 1.9       | 9.9       | 0.4     | 1600×1200 (60Hz) | 3      | 46       | 1200     | 1       |

# **CONNECTION TO THE MOUSE CONTROL**

## **ADB Mouse**

CONTROL Terminal

D-sub 15-pin shrink jack

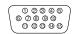

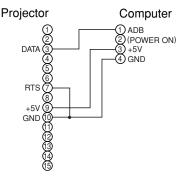

Mouse jack Mini DIN 4-pin

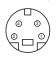

#### **Serial Mouse**

**CONTROL** Terminal

D-sub 15-pin shrink jack

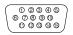

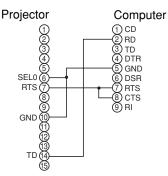

Mouse jack D-sub 9-pin

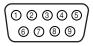

#### **USB Mouse**

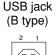

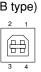

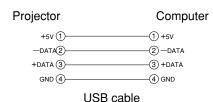

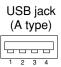

#### PS/2 Mouse

**CONTROL Terminal** 

D-sub 15-pin shrink jack

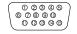

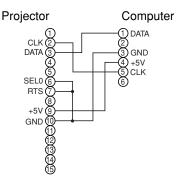

Mouse jack Mini DIN 6-pin

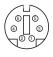

## **RS-232C COMMUNICATION**

- (1) Turn off the projector and computer power supplies and connect with the RS-232C cable.
- (2) Turn on the computer power supply and after the computer has started up, turn on the projector power supply.

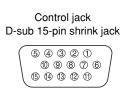

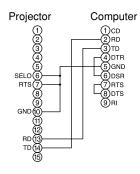

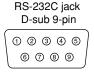

# **Communications setting**

19200bps, 8N1

#### 1 Protocol

Consist of header (7 bytes) + command data (6 bytes).

#### 2 Header

BE + EF + 03 + 06 + 00 + CRC\_low + CRC\_high CRC\_low: Lower byte of CRC flag for command data. CRC\_high: Upper byte of CRC flag for command data.

#### 3 Command data

#### Command data chart

| byte_0 | byte_1 | byte_2 | byte_4 | byte_5       |      |  |
|--------|--------|--------|--------|--------------|------|--|
| Act    | ion    | Ту     | pe     | Setting code |      |  |
| low    | high   | low    | high   | low          | high |  |

## Action (byte\_0 - 1)

| Action | Classification | Content                              |
|--------|----------------|--------------------------------------|
| 1      | SET            | Change setting to desired value.     |
| 2      | GET            | Read projector internal setup value. |
| 4      | INCREMENT      | Increment setup value by 1.          |
| 5      | DECREMENT      | Decrement setup value by 1.          |
| 6      | EXECUTE        | Run a command.                       |

# **RS-232C COMMUNICATION (continued)**

#### Requesting projector status (Get command)

- (1) Send the request code Header + Command data ('02H'+'00H'+ type (2 bytes) +'00H'+'00H') from the computer to the projector.
- (2) The projector returns the response code '1DH'+ data (2 bytes) to the computer.

#### Changing the projector settings (Set command)

- (1) Send the setting code Header + Command data ('01H'+'00H'+ type (2 bytes) + setting code (2 bytes)) from the computer to the projector.
- (2) The projector changes the setting based on the above setting code.
- (3) The projector returns the response code '06H' to the computer.

#### Using the projector default settings (Reset Command)

- (1) The computer sends the default setting code Header + Command data ('06H'+'00H'+ type (2 bytes) +'00H'+'00H') to the projector.
- (2) The projector changes the specified setting to the default value.
- (3) The projector returns the response code '06H' to the computer.

#### Increasing the projector setting value (Increment command)

- (1) The computer sends the increment code Header + Command data ('04H'+'00H'+ type (2 bytes) +'00H'+'00H') to the projector.
- (2) The projector in creases the setting value on the above setting code.
- (3) The projector returns the response code '06H' to the computer.

#### Decreasing the projector setting value (Decrement command)

- (1) The computer sends the decrement code Header + Command data ('05H'+'00H'+ type (2 bytes) +'00H' + '00H') to the projector.
- (2) The projector decreases the setting value on the above setting code.
- (3) The projector returns the response code '06H' to the computer.

#### When a command sent by the projector cannot be understood by the computer

When the command sent by the projector cannot be understood, the error command '15H' is returned by the computer. Some times, the projector ignores RS-232C commands during other works. If the error command '15H' is returned, please send the same command again.

## When data sent by the projector cannot be practice

When the command sent by the projector cannot be practiced, the the error code '1cH' +'xxxxH' is returned.

When the data length is greater than indicated by the data length code, the projector will ignore the excess data code.

Conversely, when the data length is shorter than indicated by the data length code, an error code will be returned to the projector.

**NOTE** • Operation cannot be guaranteed when the projector receives an undefined command or data.

- Provide an interval of at least 40ms between the response code and any other code.
- The projector outputs test data when the power supply is switched ON, and when the lamp is lit. Ignore this data.
- Commands are not accepted during warm-up.

# **Command data chart**

| Names               |     | peration type | L     | leader |       |       |        | Comma | nd data      |
|---------------------|-----|---------------|-------|--------|-------|-------|--------|-------|--------------|
| Names               |     | peration type |       | icauti |       | CRC   | Action | Type  | Setting code |
|                     |     | Blue          | BE EF | 03     | 06 00 | CB D3 | 01 00  | 00 30 | 03 00        |
|                     |     | White         | BE EF | 03     | 06 00 | 6B D0 | 01 00  | 00 30 | 05 00        |
| Dlank Calar         | Set | Black         | BE EF | 03     | 06 00 | 9B D0 | 01 00  | 00 30 | 06 00        |
| Blank Color         |     | MyScreen      | BE EF | 03     | 06 00 | FB CA | 01 00  | 00 30 | 20 00        |
|                     |     | ORIGNAL       | BE EF | 03     | 06 00 | FB E2 | 01 00  | 00 30 | 40 00        |
|                     |     | Get           | BE EF | 03     | 06 00 | 08 D3 | 02 00  | 00 30 | 00 00        |
|                     |     | Normal        | BE EF | 03     | 06 00 | C7 D2 | 01 00  | 01 30 | 00 00        |
|                     | Set | H Inverse     | BE EF | 03     | 06 00 | 57 D3 | 01 00  | 01 30 | 01 00        |
| Mirror              | Set | V Inverse     | BE EF | 03     | 06 00 | A7 D3 | 01 00  | 01 30 | 02 00        |
|                     |     | H&V Inverse   | BE EF | 03     | 06 00 | 37 D2 | 01 00  | 01 30 | 03 00        |
|                     |     | Get           | BE EF | 03     | 06 00 | F4 D2 | 02 00  | 01 30 | 00 00        |
|                     | Sot | Normal        | BE EF | 03     | 06 00 | 83 D2 | 01 00  | 02 30 | 00 00        |
| Freeze              | Set | Freeze        | BE EF | 03     | 06 00 | 13 D3 | 01 00  | 02 30 | 01 00        |
|                     |     | Get           | BE EF | 03     | 06 00 | B0 D2 | 02 00  | 02 30 | 00 00        |
|                     |     | ORIGNAL       | BE EF | 03     | 06 00 | 0B D2 | 01 00  | 04 30 | 00 00        |
| Stortun             | Set | OFF           | BE EF | 03     | 06 00 | 9B D3 | 01 00  | 04 30 | 01 00        |
| Startup             |     | MyScreen      | BE EF | 03     | 06 00 | СВ СВ | 01 00  | 04 30 | 20 00        |
|                     |     | Get           | BE EF | 03     | 06 00 | 38 D2 | 02 00  | 04 30 | 00 00        |
|                     |     | English       | BE EF | 03     | 06 00 | F7 D3 | 01 00  | 05 30 | 00 00        |
|                     |     | Français      | BE EF | 03     | 06 00 | 67 D2 | 01 00  | 05 30 | 01 00        |
|                     |     | Deutsch       | BE EF | 03     | 06 00 | 97 D2 | 01 00  | 05 30 | 02 00        |
|                     |     | Español       | BE EF | 03     | 06 00 | 07 D3 | 01 00  | 05 30 | 03 00        |
|                     |     | Italiano      | BE EF | 03     | 06 00 | 37 D1 | 01 00  | 05 30 | 04 00        |
|                     | Set | Norsk         | BE EF | 03     | 06 00 | A7 D0 | 01 00  | 05 30 | 05 00        |
| Language            |     | Nederlands    | BE EF | 03     | 06 00 | 57 D0 | 01 00  | 05 30 | 06 00        |
|                     |     | Português     | BE EF | 03     | 06 00 | C7 D1 | 01 00  | 05 30 | 07 00        |
|                     |     | 日本語           | BE EF | 03     | 06 00 | 37 D4 | 01 00  | 05 30 | 08 00        |
|                     |     | 中文            | BE EF | 03     | 06 00 | A7 D5 | 01 00  | 05 30 | 09 00        |
|                     |     | 한글            | BE EF | 03     | 06 00 | 57 D5 | 01 00  | 05 30 | 0A 00        |
|                     |     | Get           | BE EF | 03     | 06 00 | C4 D3 | 02 00  | 05 30 | 00 00        |
|                     |     | Get           | BE EF | 03     | 06 00 | 7C D2 | 02 00  | 07 30 | 00 00        |
| Magnify             |     | Increment     | BE EF | 03     | 06 00 | 1A D2 | 04 00  | 07 30 | 00 00        |
| <i>5</i> ,          |     | Decrement     | BE EF | 03     | 06 00 | CB D3 | 05 00  | 07 30 | 00 00        |
|                     |     | Get           | BE EF | 03     | 06 00 | 08 86 | 02 00  | 10 31 | 00 00        |
| Auto off            | -   | Increment     | BE EF | 03     | 06 00 | 6E 86 | 04 00  | 10 31 | 00 00        |
| Auto on             |     |               |       |        |       |       |        |       |              |
| 5                   |     | Decrement     | BE EF | 03     | 06 00 | BF 87 | 05 00  | 10 31 | 00 00        |
| Brightness<br>Reset |     | Execute       | BE EF | 03     | 06 00 | 58 D3 | 06 00  | 00 70 | 00 00        |
| Contrast Reset      |     | Execute       | BE EF | 03     | 06 00 | A4 D2 | 06 00  | 01 70 | 00 00        |
| V.Position<br>Reset |     | Execute       | BE EF | 03     | 06 00 | E0 D2 | 06 00  | 02 70 | 00 00        |

# Command data chart (continued)

| Namas                    | One            | eration type | Ι .                      | eader  | ,              | -                   |           | Command data        |                        |  |  |
|--------------------------|----------------|--------------|--------------------------|--------|----------------|---------------------|-----------|---------------------|------------------------|--|--|
| Names                    | Operation type |              | "                        | eauer  |                | CRC                 | Action    | Туре                | Setting code           |  |  |
| H.Position Reset         |                | Execute      | BE EF                    | 03     | 06 00          | IC D3               | 06 00     | 03 70               | 00 00                  |  |  |
| H.Size Reset             |                | Execute      | BE EF                    | 03     | 06 00          | 68 D2               | 06 00     | 04 70               | 00 00                  |  |  |
| Color Balance<br>R Reset |                | Execute      | BE EF                    | 03     | 06 00          | 94 D3               | 06 00     | 05 70               | 00 00                  |  |  |
| Color Balance<br>B Reset |                | Execute      | BE EF                    | 03     | 06 00          | D0 D3               | 06 00     | 06 70               | 00 00                  |  |  |
| Sharpness Reset          |                | Execute      | BE EF                    | 03     | 06 00          | C4 D0               | 06 00     | 09 70               | 00 00                  |  |  |
| Color Reset              |                | Execute      | BE EF                    | 03     | 06 00          | 80 D0               | 06 00     | 0A 70               | 00 00                  |  |  |
| Tint Reset               |                | Execute      | BE EF                    | 03     | 06 00          | 7C D1               | 06 00     | 0B 70               | 00 00                  |  |  |
| Keystone_V Reset         |                | Execute      | BE EF                    | 03     | 06 00          | 08 D0               | 06 00     | 0C 70               | 00 00                  |  |  |
| Keystone_H Reset         |                | Execute      | BE EF                    | 03     | 06 00          | 98 D8               | 06 00     | 20 70               | 00 00                  |  |  |
| Auto Adjust              |                | Execute      | BE EF                    | 03     | 06 00          | 91 D0               | 06 00     | 0A 20               | 00 00                  |  |  |
| Lamp Time Reset          |                | Execute      | BE EF                    | 03     | 06 00          | 58 DC               | 06 00     | 30 70               | 00 00                  |  |  |
| Filter Time Reset        |                | Execute      | BE EF                    | 03     | 06 00          | 98 C6               | 06 00     | 40 70               | 00 00                  |  |  |
|                          |                | off          | BE EF                    | 03     | 06 00          | FB D8               | 01 00     | 20 30               | 00 00                  |  |  |
| Blank on/off             | Set            | on           | BE EF                    | 03     | 06 00          | 6B D9               | 01 00     | 20 30               | 01 00                  |  |  |
|                          |                | Get          | BE EF                    | 03     | 06 00          | C8 D8               | 02 00     | 20 30               | 00 00                  |  |  |
|                          |                |              | BE EF                    | 03     | 06 00          | D9 D8               | 02 00     | 20 60               | 00 00                  |  |  |
| Error Status             |                | Get          | (Normal) (Cover-error) ( |        | , , , ,        |                     | mp-error) |                     |                        |  |  |
|                          |                |              | 04 00<br>(Temp-error)    | (Air f | low-error)     | 06 00<br>(Lamp-Time | e-over) ( | 7 00<br>Cool-error) | 0800<br>(Filter-Error) |  |  |
|                          | Set            | OFF          | BE EF                    | 03     | 06 00          | 2A D3               | 01 00     | 00 60               | 00 00                  |  |  |
| Power                    |                | ON<br>Get    | BE EF                    | 03     | 06 00<br>06 00 | BA D2<br>19 D3      | 01 00     | 00 60               | 01 00<br>00 00         |  |  |
|                          |                | RGB1         | BE EF                    | 03     | 06 00          | FE D2               | 01 00     | 00 00               | 00 00                  |  |  |
|                          |                | RGB2         | BE EF                    | 03     | 06 00          | 3E D0               | 01 00     | 00 20               | 04 00                  |  |  |
|                          | Cot            | Video        | BE EF                    | 03     | 06 00          | 6E D3               | 01 00     | 00 20               | 01 00                  |  |  |
| Input Source             | Set            |              |                          |        |                |                     |           |                     |                        |  |  |
|                          |                | SVideo       | BE EF                    | 03     | 06 00          | 9E D3               | 01 00     | 00 20               | 02 00                  |  |  |
|                          |                | Component    | BE EF                    | 03     | 06 00          | AE D1               | 01 00     | 00 20               | 05 00                  |  |  |
|                          |                | Get          | BE EF                    | 03     | 06 00          | CD D2               | 02 00     | 00 20               | 00 00                  |  |  |
|                          |                | Get          | BE EF                    | 03     | 06 00          | 31 D3               | 02 00     | 01 20               | 00 00                  |  |  |
| Volume                   | lı             | ncrement     | BE EF                    | 03     | 06 00          | 57 D3               | 04 00     | 01 20               | 00 00                  |  |  |
|                          | D              | ecrement     | BE EF                    | 03     | 06 00          | 86 D2               | 05 00     | 01 20               | 00 00                  |  |  |
|                          | 0-4            | Normal       | BE EF                    | 03     | 06 00          | 46 D3               | 01 00     | 02 20               | 00 00                  |  |  |
| Mute                     | Set            | Mute         | BE EF                    | 03     | 06 00          | D6 D2               | 01 00     | 02 20               | 01 00                  |  |  |
|                          |                | Get          | BE EF                    | 03     | 06 00          | 75 D3               | 02 00     | 02 20               | 00 00                  |  |  |
|                          |                | Get          | BE EF                    | 03     | 06 00          | 89 D2               | 02 00     | 03 20               | 00 00                  |  |  |
| Brightness               | Ir             | ncrement     | BE EF                    | 03     | 06 00          | EF D2               | 04 00     | 03 20               | 00 00                  |  |  |
| 3                        |                |              | BE EF                    | 03     | 06 00          | 3E D3               | 05 00     | 03 20               | 00 00                  |  |  |
|                          | Decrement      |              |                          |        |                | <u> </u>            |           |                     |                        |  |  |

| Namos                          | One | eration type |       | Header |       |       |        | Comman | nd data      |
|--------------------------------|-----|--------------|-------|--------|-------|-------|--------|--------|--------------|
| Names                          | Ope | eration type |       | пеацег |       | CRC   | Action | Туре   | Setting code |
|                                | Get |              | BE EF | 03     | 06 00 | FD D3 | 02 00  | 04 20  | 00 00        |
| Contrast                       | lr  | ncrement     | BE EF | 03     | 06 00 | 9B D3 | 04 00  | 04 20  | 00 00        |
|                                | D   | ecrement     | BE EF | 03     | 06 00 | 4A D2 | 05 00  | 04 20  | 00 00        |
|                                |     | Get          | BE EF | 03     | 06 00 | 01 D2 | 02 00  | 05 20  | 00 00        |
| Color Balance R                | lr  | ncrement     | BE EF | 03     | 06 00 | 67 D2 | 04 00  | 05 20  | 00 00        |
|                                | D   | ecrement     | BE EF | 03     | 06 00 | B6 D3 | 05 00  | 05 20  | 00 00        |
|                                |     | Get          | BE EF | 03     | 06 00 | 45 D2 | 02 00  | 06 20  | 00 00        |
| Color Balance B                | lr  | ncrement     | BE EF | 03     | 06 00 | 23 D2 | 04 00  | 06 20  | 00 00        |
|                                | D   | ecrement     | BE EF | 03     | 06 00 | F2 D3 | 05 00  | 06 20  | 00 00        |
|                                |     | Get          | BE EF | 03     | 06 00 | B9 D3 | 02 00  | 07 20  | 00 00        |
| Keystone_V                     | Ir  | ncrement     | BE EF | 03     | 06 00 | DF D3 | 04 00  | 07 20  | 00 00        |
|                                | D   | ecrement     | BE EF | 03     | 06 00 | 0E D2 | 05 00  | 07 20  | 00 00        |
|                                |     | Get          | BE EF | 03     | 06 00 | E9 D0 | 02 00  | 0B 20  | 00 00        |
| Keystone_H                     | Ir  | ncrement     | BE EF | 03     | 06 00 | 8F D0 | 04 00  | 0B 20  | 00 00        |
|                                | D   | ecrement     | BE EF | 03     | 06 00 | 5E D1 | 05 00  | 0B 20  | 00 00        |
|                                |     | 4:3          | BE EF | 03     | 06 00 | 9E D0 | 01 00  | 08 20  | 00 00        |
|                                | Set | 16:9         | BE EF | 03     | 06 00 | 0E D1 | 01 00  | 08 20  | 01 00        |
| Aspect                         |     | Small        | BE EF | 03     | 06 00 | FE D1 | 01 00  | 08 20  | 02 00        |
|                                | Get |              | BE EF | 03     | 06 00 | AD D0 | 02 00  | 08 20  | 00 00        |
|                                |     | Default      | BE EF | 03     | 06 00 | 62 D1 | 01 00  | 09 20  | 00 00        |
| Picture                        | Set | Bottom       | BE EF | 03     | 06 00 | F2 D0 | 01 00  | 09 20  | 01 00        |
| Position at<br>16 : 9 or Small |     | Тор          | BE EF | 03     | 06 00 | 02 D0 | 01 00  | 09 20  | 02 00        |
|                                |     | Get          | BE EF | 03     | 06 00 | 51 D1 | 02 00  | 09 20  | 00 00        |
|                                |     | Get          | BE EF | 03     | 06 00 | 0D 83 | 02 00  | 00 21  | 00 00        |
| V.Position                     | Ir  | ncrement     | BE EF | 03     | 06 00 | 6B 83 | 04 00  | 00 21  | 00 00        |
|                                | D   | ecrement     | BE EF | 03     | 06 00 | BA 82 | 05 00  | 00 21  | 00 00        |
|                                |     | Get          | BE EF | 03     | 06 00 | F1 82 | 02 00  | 01 21  | 00 00        |
| H.Position                     | Ir  | ncrement     | BE EF | 03     | 06 00 | 97 82 | 04 00  | 01 21  | 00 00        |
|                                | D   | ecrement     | BE EF | 03     | 06 00 | 46 83 | 05 00  | 01 21  | 00 00        |
|                                |     | Get          | BE EF | 03     | 06 00 | B5 82 | 02 00  | 02 21  | 00 00        |
| H.Size                         | Ir  | ncrement     | BE EF | 03     | 06 00 | D3 82 | 04 00  | 02 21  | 00 00        |
|                                | D   | ecrement     | BE EF | 03     | 06 00 | 02 83 | 05 00  | 02 21  | 00 00        |
|                                |     | Get          | BE EF | 03     | 06 00 | 49 83 | 02 00  | 03 21  | 00 00        |
| H.Phase                        |     | ncrement     | BE EF | 03     | 06 00 | 2F 83 | 04 00  | 03 21  | 00 00        |
|                                | D   | ecrement     | BE EF | 03     | 06 00 | FE 82 | 05 00  | 03 21  | 00 00        |
|                                |     | Get          | BE EF | 03     | 06 00 | F1 72 | 02 00  | 01 22  | 00 00        |
| Sharpness                      | Ir  | ncrement     | BE EF | 03     | 06 00 | 97 72 | 04 00  | 01 22  | 00 00        |
|                                | D   | ecrement     | BE EF | 03     | 06 00 | 46 73 | 05 00  | 01 22  | 00 00        |
|                                |     | Get          | BE EF | 03     | 06 00 | B5 72 | 02 00  | 02 22  | 00 00        |
| Color                          | lr  | ncrement     | BE EF | 03     | 06 00 | D3 72 | 04 00  | 02 22  | 00 00        |
|                                | D   | ecrement     | BE EF | 03     | 06 00 | 02 73 | 05 00  | 02 22  | 00 00        |

# **Command data chart (continued)**

| None          |     |              |       |        |       |       |        | Comman | nd data      |
|---------------|-----|--------------|-------|--------|-------|-------|--------|--------|--------------|
| Names         | Ope | eration type | F     | leader |       | CRC   | Action | Туре   | Setting code |
|               | Get |              | BE EF | 03     | 06 00 | 49 73 | 02 00  | 03 22  | 00 00        |
| Tint          | lı  | ncrement     | BE EF | 03     | 06 00 | 2F 73 | 04 00  | 03 22  | 00 00        |
|               | D   | ecrement     | BE EF | 03     | 06 00 | FE 72 | 05 00  | 03 22  | 00 00        |
|               |     | Auto         | BE EF | 03     | 06 00 | 9E 75 | 01 00  | 00 22  | 0A 00        |
|               |     | NTSC         | BE EF | 03     | 06 00 | FE 71 | 01 00  | 00 22  | 04 00        |
|               |     | PAL          | BE EF | 03     | 06 00 | 6E 70 | 01 00  | 00 22  | 05 00        |
| Video Format  | Set | SECAM        | BE EF | 03     | 06 00 | 6E 75 | 01 00  | 00 22  | 09 00        |
| video Format  |     | NTSC 4.43    | BE EF | 03     | 06 00 | 5E 72 | 01 00  | 00 22  | 02 00        |
|               |     | M-PAL        | BE EF | 03     | 06 00 | FE 74 | 01 00  | 00 22  | 08 00        |
|               |     | N-PAL        | BE EF | 03     | 06 00 | 0E 71 | 01 00  | 00 22  | 07 00        |
|               |     | Get          | BE EF | 03     | 06 00 | 0D 73 | 02 00  | 00 22  | 00 00        |
|               | Set | 1080i        | BE EF | 03     | 06 00 | F2 73 | 01 00  | 05 22  | 00 00        |
| HDTV          | Set | 1035i        | BE EF | 03     | 06 00 | 62 72 | 01 00  | 05 22  | 01 00        |
|               |     | Get          | BE EF | 03     | 06 00 | C1 73 | 02 00  | 05 22  | 00 00        |
|               | Cat | off          | BE EF | 03     | 06 00 | CB D0 | 01 00  | 08 30  | 01 00        |
| Sync on G     | Set | on           | BE EF | 03     | 06 00 | 5B D1 | 01 00  | 08 30  | 00 00        |
|               | Get |              | BE EF | 03     | 06 00 | 68 D1 | 02 00  | 08 30  | 00 00        |
|               | Set | NORMAL       | BE EF | 03     | 06 00 | 3B 23 | 01 00  | 00 33  | 00 00        |
| WHISPER       |     | WHISPER      | BE EF | 03     | 06 00 | AB 22 | 01 00  | 00 33  | 01 00        |
|               |     | Get          | BE EF | 03     | 06 00 | 08 23 | 02 00  | 00 33  | 00 00        |
|               |     | NORMAL       | BE EF | 03     | 06 00 | C7 F0 | 01 00  | A1 30  | 00 00        |
| GAMMA         | Set | CINEMA       | BE EF | 03     | 06 00 | 57 F1 | 01 00  | A1 30  | 01 00        |
| GAININA       |     | DYNAMIC      | BE EF | 03     | 06 00 | A7 F1 | 01 00  | A1 30  | 02 00        |
|               |     | Get          | BE EF | 03     | 06 00 | F4 F0 | 02 00  | A1 30  | 00 00        |
|               |     | Large        | BE EF | 03     | 06 00 | C2 71 | 01 00  | 09 22  | 02 00        |
| Over Seen     | Set | Middle       | BE EF | 03     | 06 00 | 32 71 | 01 00  | 09 22  | 01 00        |
| Over Scan     |     | Small        | BE EF | 03     | 06 00 | A2 70 | 01 00  | 09 22  | 00 00        |
|               |     | Get          | BE EF | 03     | 06 00 | 91 70 | 02 00  | 09 22  | 00 00        |
|               | Cot | Full         | BE EF | 03     | 06 00 | 43 D6 | 01 00  | 12 30  | 00 00        |
| MyScreen Size | Set | X1           | BE EF | 03     | 06 00 | D3 D7 | 01 00  | 12 30  | 01 00        |
|               |     | Get          | BE EF | 03     | 06 00 | 70 D6 | 02 00  | 12 30  | 03 00        |
|               | Cot | off          | BE EF | 03     | 06 00 | 3B EF | 01 00  | C0 30  | 00 00        |
| MyScreen Lock | Set | on           | BE EF | 03     | 06 00 | AB EE | 01 00  | C0 30  | 01 00        |
|               |     | Get          | BE EF | 03     | 06 00 | 08 EF | 02 00  | C0 30  | 00 00        |
| Lamp Time     |     | Get          | BE EF | 03     | 06 00 | C2 FF | 02 00  | 90 10  | 00 00        |
| Filter Time   |     | Get          | BE EF | 03     | 06 00 | C2 F0 | 02 00  | A0 10  | 00 00        |

#### LEGAL INFORMATION

#### FIVE-YEAR LIMITED WARRANTY

This Dukane LCD projector is warranted to the original purchaser for a period of five (5) years from the original purchase date - in normal use and service - against defects in material and workmanship. DUKANE CORPORATION EXPRESSLY DISCLAIMS ALL OTHER WARRANTIES OF MERCHANTABILITY AND FITNESS FOR A PARTICULAR PURPOSE.

During the warranty period, Dukane Corporation will repair or replace (at the manufacturer's option) any such defective parts (except for the lamp, which is subject to whatever warranties the manufacturer may provide) without charge to the purchaser for parts or labor when the product is returned, prepaid and insured, with proof-of-purchase date. This remedy is void if the product has been damaged by accident, unreasonable use, neglect, improper service or other causes not arising out of defects in material or workmanship.

Dukane Corporation disclaims all liability for incidental or consequential damage of any kind, including all damages arising out of any interruptions in operation of the product and all damages to software.

No person, firm, or representative is authorized to assume any obligation or to make any warranty on behalf of the Dukane Corporation other than as stated above.

THIS LIMITED WARRANTY IS VALID FOR U.S.A AND CANADA. FOR OTHER LOCATIONS, LOCAL WARRANTIES APPLY.

#### LAMP REPLACEMENT SERVICE & REPAIR POLICY & PROCEDURE

For service and parts, contact the Dukane AV Service Department at 1 (800) 676-2487 within the USA or 1 (630) 584-2300 worldwide. If you would like to send a facsimile (FAX), dial 1 (630) 584-5156 worldwide.

When requesting warranty service, please have the sales receipt available along with the model name and serial number.

If it becomes necessary to return the projector, use the original packing material and box (if retained) or pack securely. Dukane Corporation will not be liable for any pick-up or delivery charges or any expenses incurred for service calls or service supplied by anyone other than the Dukane AV Service Department.

**Audio Visual Products** 

Dukane Corporation Audio Visual Products Division 2900 Dukane Drive St. Charles, IL 60174-3395 E-mail: avsales@dukane.com Phone: (630) 584-2300 Orders: (800) 676-2485 Information: (800) 676-2486 Fax: (630) 584-5156

Fax: (630) 584-5156 Parts & Service: (800) 676-2487

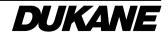

Fax: (630) 584-0984

Free Manuals Download Website

http://myh66.com

http://usermanuals.us

http://www.somanuals.com

http://www.4manuals.cc

http://www.manual-lib.com

http://www.404manual.com

http://www.luxmanual.com

http://aubethermostatmanual.com

Golf course search by state

http://golfingnear.com

Email search by domain

http://emailbydomain.com

Auto manuals search

http://auto.somanuals.com

TV manuals search

http://tv.somanuals.com